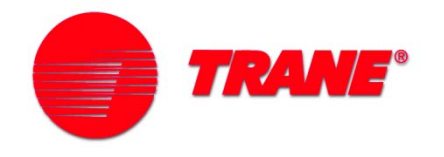

# **TRANE TR200 Drive Startup**

**Startup Procedures**

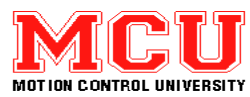

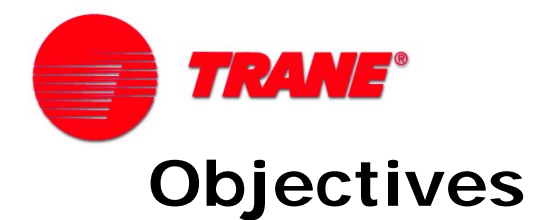

#### **Student will be able to:**

- Identify the reference material needed for a startup and where that material may be found
- Safely apply power to the drive
- Navigate the LCP, and display basic programming skills
- Identify the different terminal blocks on the drive
- Connect control wiring for various control schemes used in HVAC applications
- Safely check motor rotation and operation
- Copy parameter settings to LCP

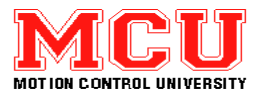

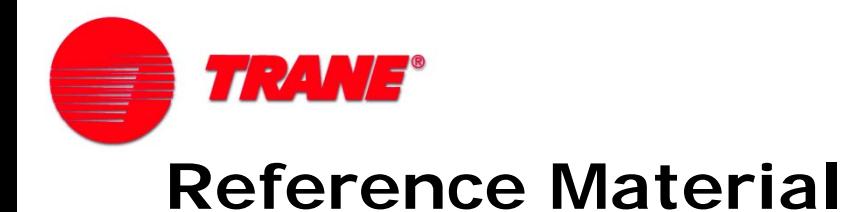

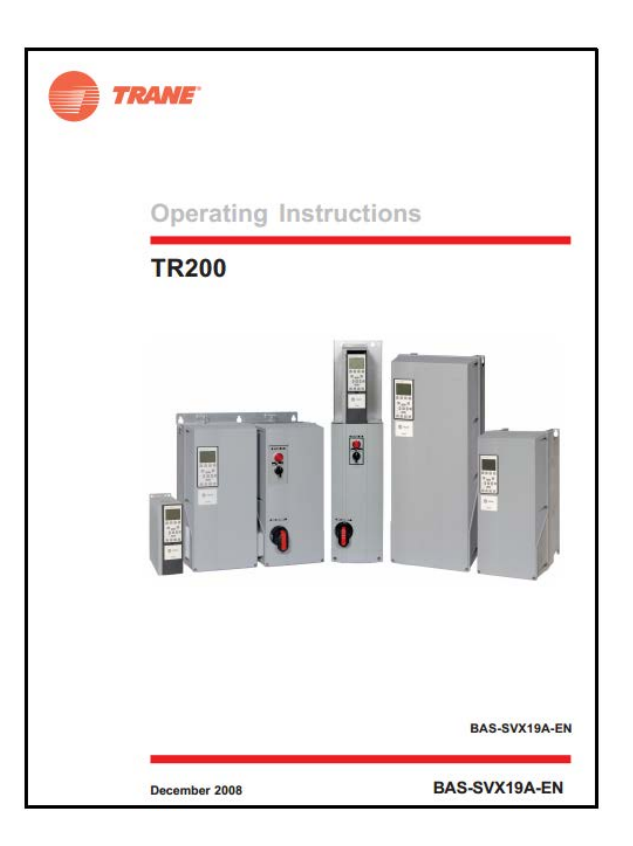

Specific instruction manual (IM) shipped with each drive

Programming guide & other documentation available for download

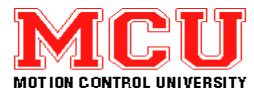

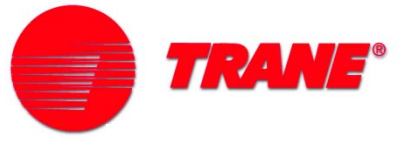

## **Instruction Manual Contents**

- Safety
- Technical data
- Dimensions
- Installation
- Operation
- Programming
- Alarm and warning messages
- Examples of use
- List of different functions and drive options

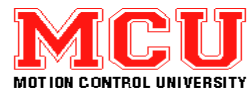

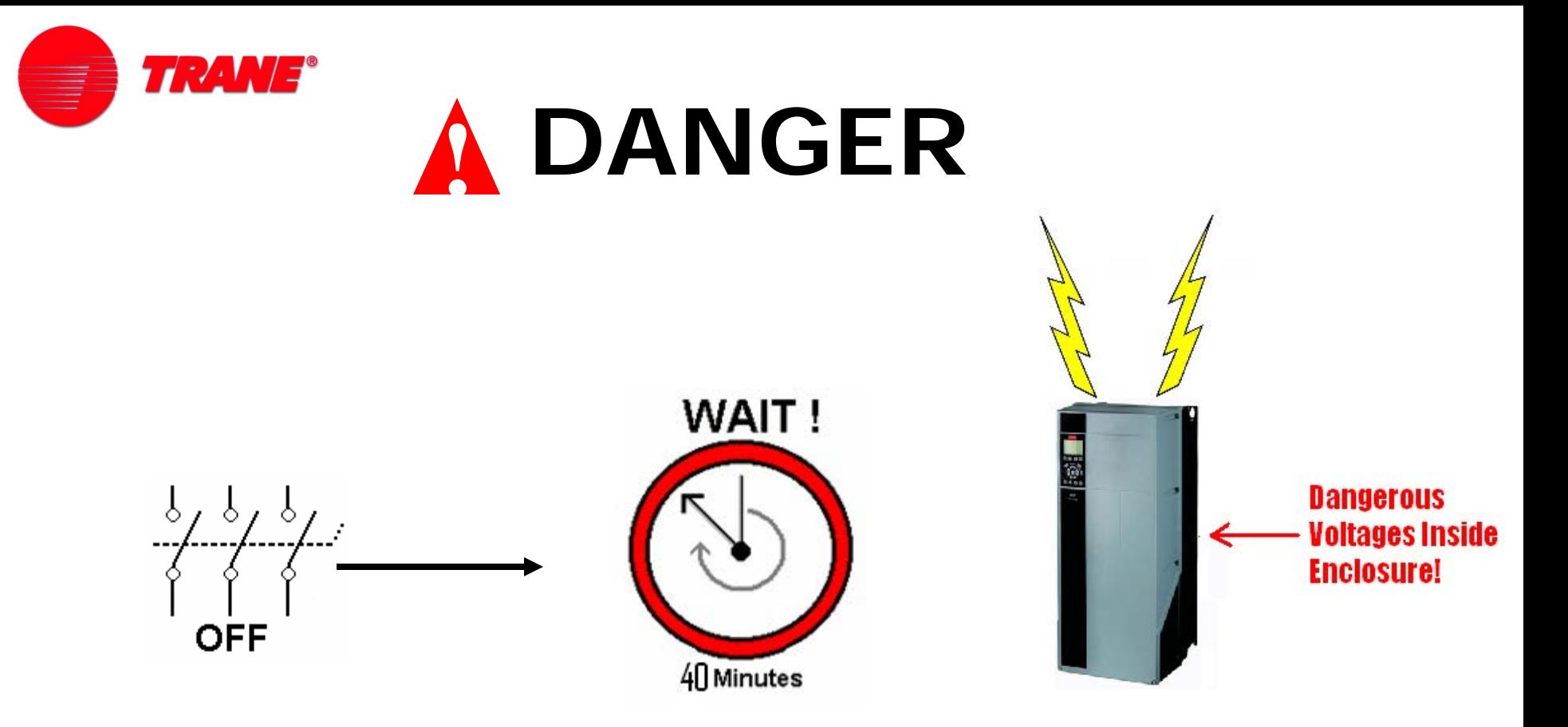

Touching the electrical parts may be fatal — even after the equipment has been disconnected from the AC line. To be sure that the capacitors have fully discharged, you may have to wait *up to* 40 minutes.

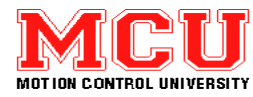

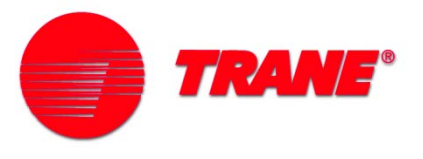

# **ARC FLASH WARNING**

- BE AWARE OF THE HAZARD
- BE TRAINED ON ARC FLASH
- USE PROPER TEST & PROTECTIVE EQUIPMENT

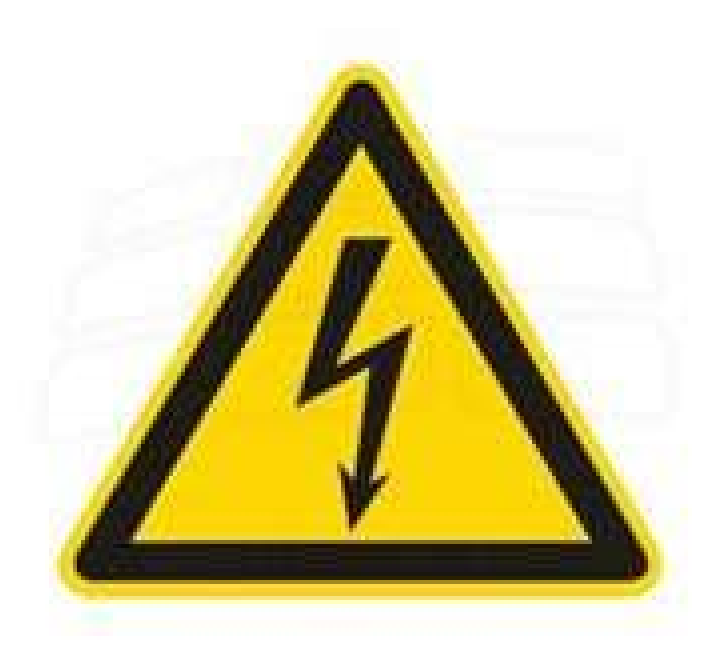

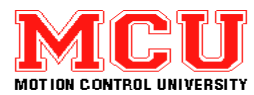

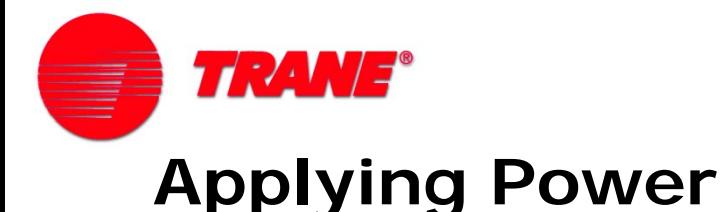

- Double check to ensure all wiring is correct
- Measure line voltage to be applied to the input side of the VLT unit (terminals L1, L2 and L3) to verify it is within  $+/-$ 10% of the rated input voltage
- Ensure fuses are correct and in place
- Ensure all run and speed commands are off or at zero
- Power is ready to be switched on

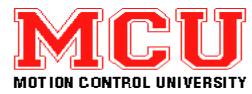

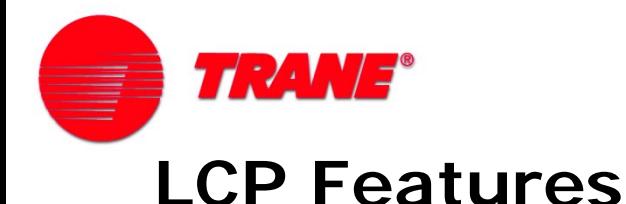

#### **Other benefits**

- **Removable during operation**
- **Up/download from one drive to another**
- **IP65 rating when mounted in panel door**
- **Numerical display available**

#### **Graphical display**

- **Shows bars and graphs**
- **Displays international symbols**
- **27 languages available**

#### **LED indicators**

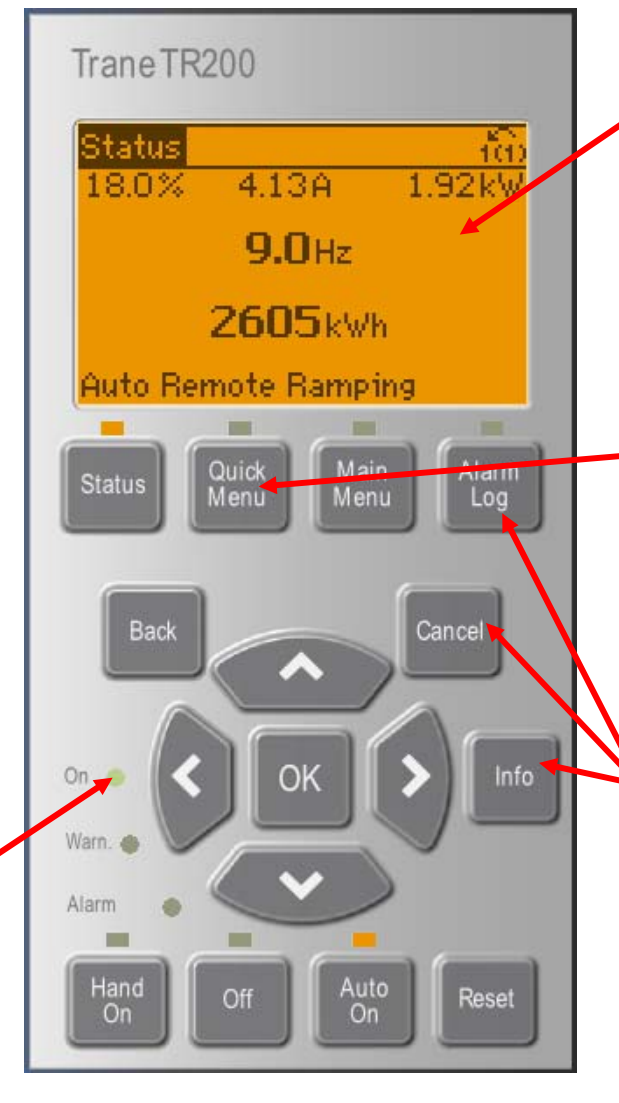

#### **Menu structure**

- **Based on matrix system**
- **Easy shortcuts**
- **Edit and operate in different setups simultaneously**

#### **Quick menus**

- **Choose from Danfoss or personalized quick menus**
- **Application setup menus**

#### **Special keys**

- **Info (on board manual)**
- **Cancel (undo)**
- **Alarm log (quick access)**

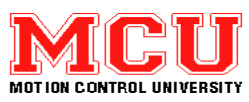

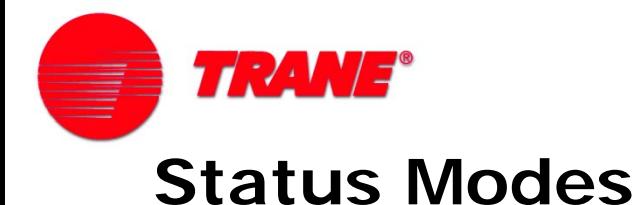

#### **Display up to 4 variables**

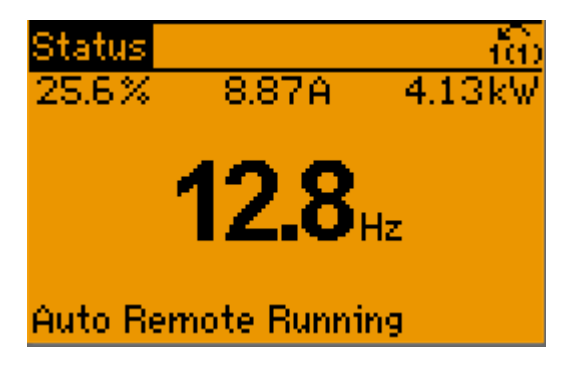

#### **Toggled with status key**

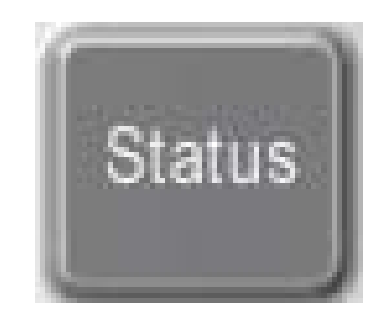

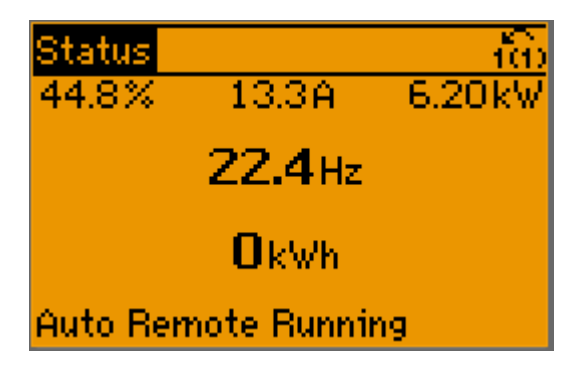

#### **Display up to 5 variables Display the smart logic controller**

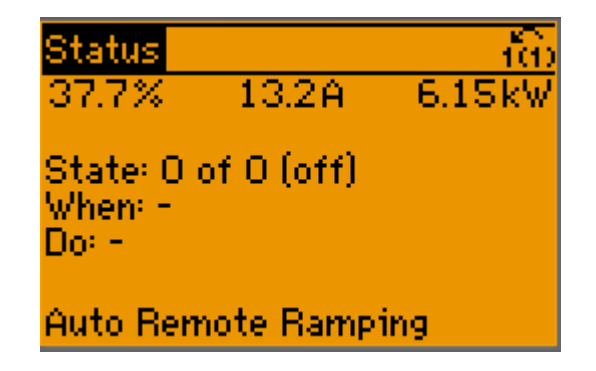

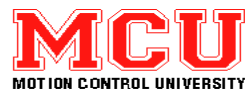

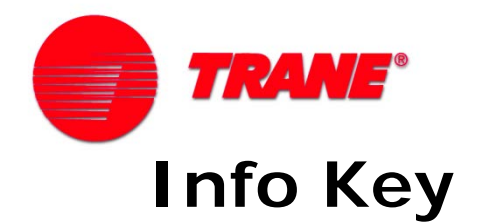

- Parameter descriptions
- Onboard manual
- Press the key when in the alarm log for information
- Press the key when displaying the "Status" screen to show the display layout

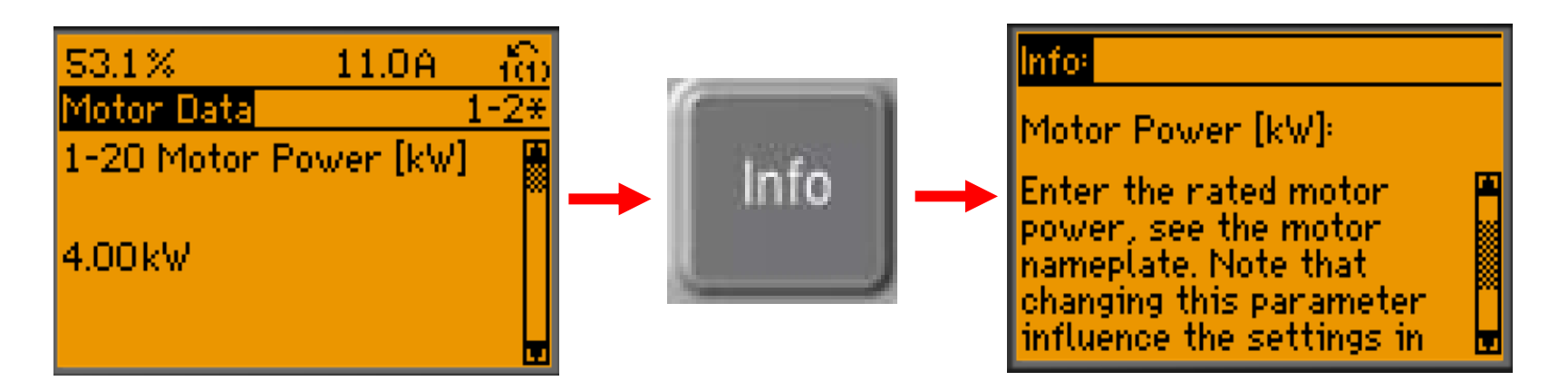

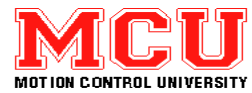

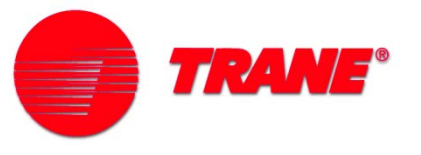

#### **Cancel Key & Back Key**

• Pressing the "**Cancel**" Key will undo the change to a parameter that was just made.

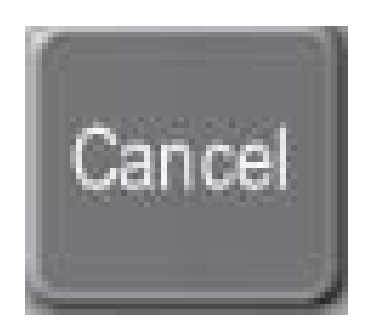

• Pressing the "**Back**" Key will undo the change to a parameter that was just made.

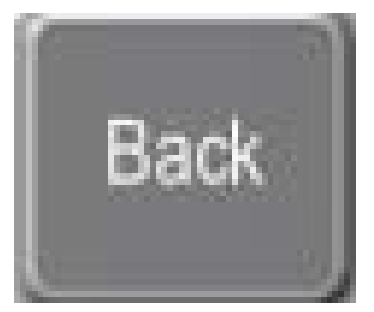

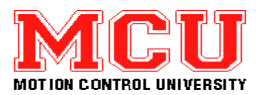

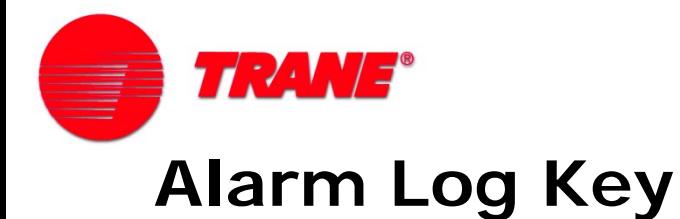

• Alarm Log shows the last 10 alarms

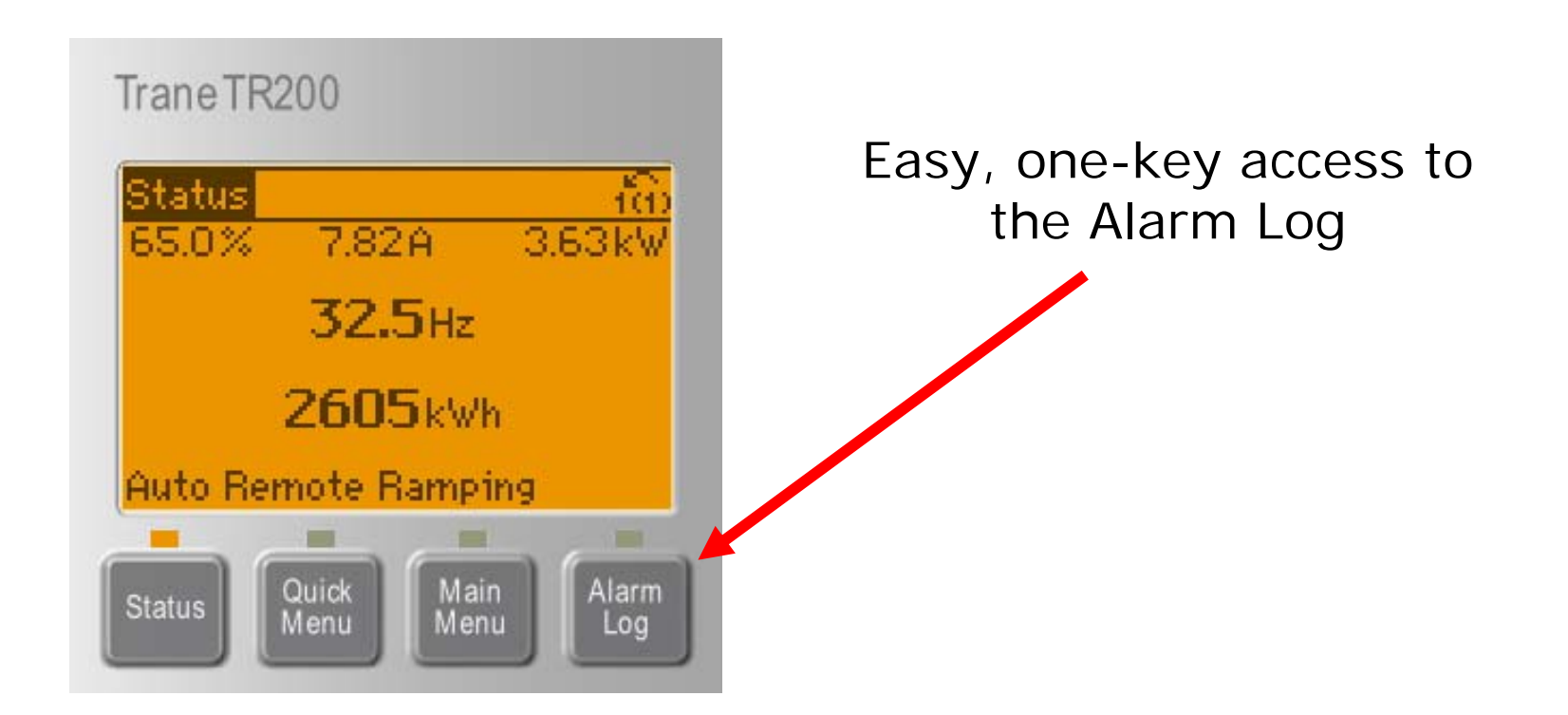

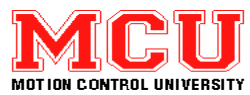

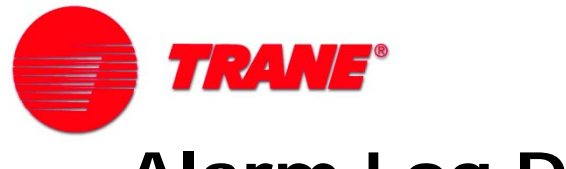

#### **Alarm Log Data**

- Operating time
- Report value
- External reference
- Frequency

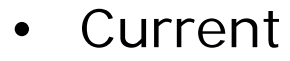

- **Voltage**
- DC link

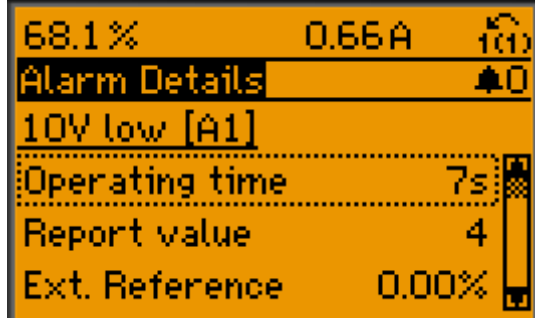

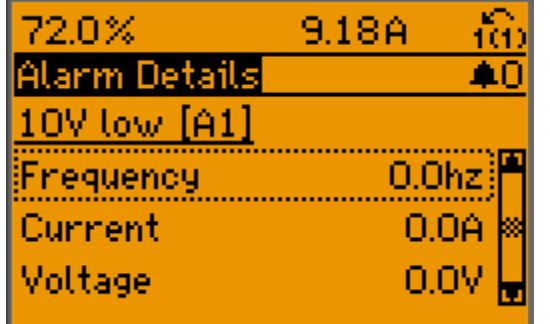

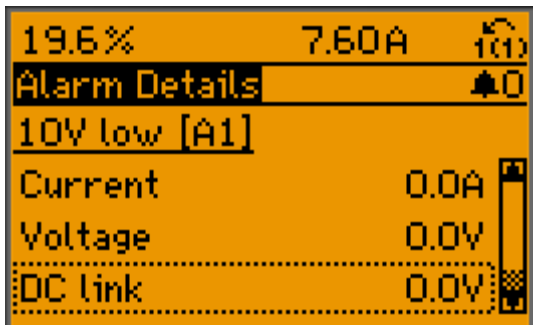

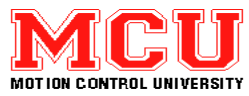

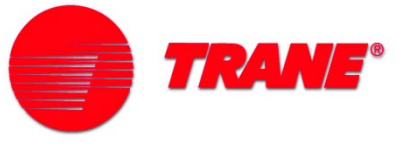

## **Resetting "Trip" & "Triplock" Alarms**

- Pressing the **"Reset"** key during a "Trip" alarm condition will clear the alarm
- "Triplock" alarms can only be reset after cycling input power
- Parameter 14-20/14-21 enables/disables automatic reset

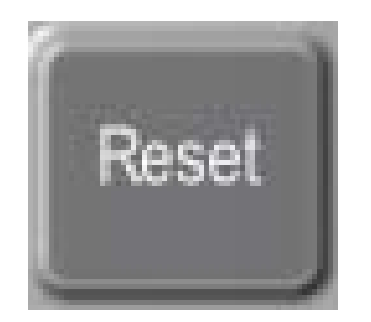

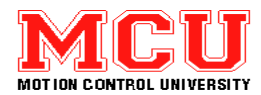

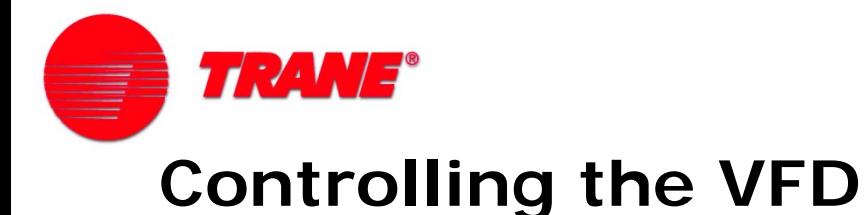

There are 3 different ways to control the drive

- 1 Local control or "Hand Mode" using the LCP
- 2 Remote control using remote I/O signals (digital & analog)
- 3 Remote control using various serial communication protocols

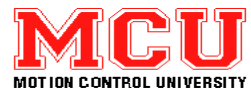

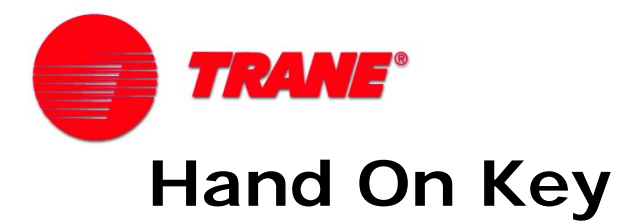

- Starts drive by hand; one jumper wire is needed
- Keypad accepts local reference in RPM or Hz

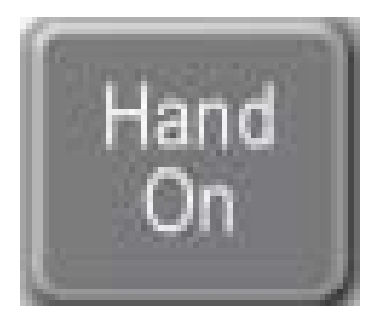

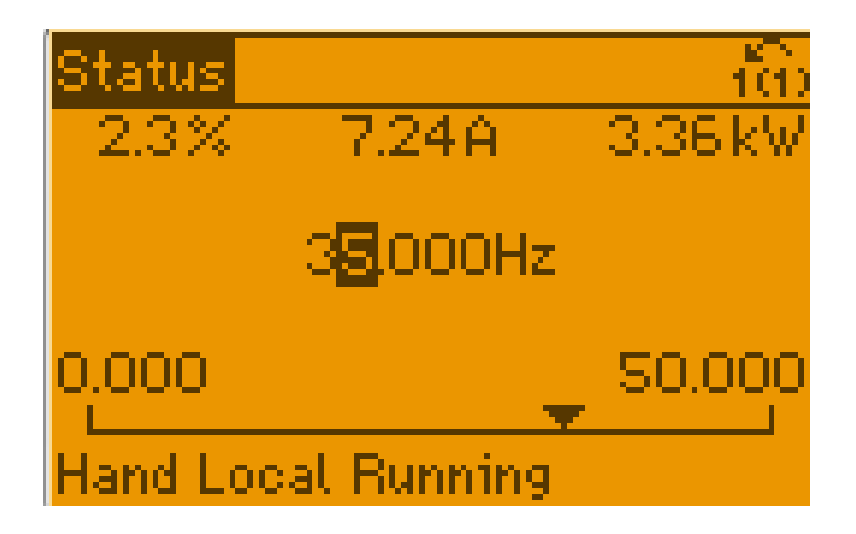

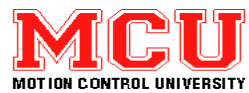

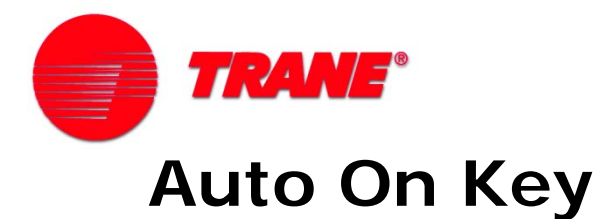

- Run the drive with remote control
- Open or closed loop
- Start command & speed referenced needed
- Drive status display

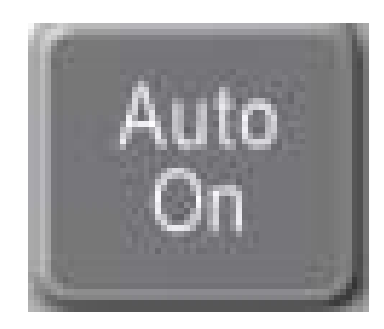

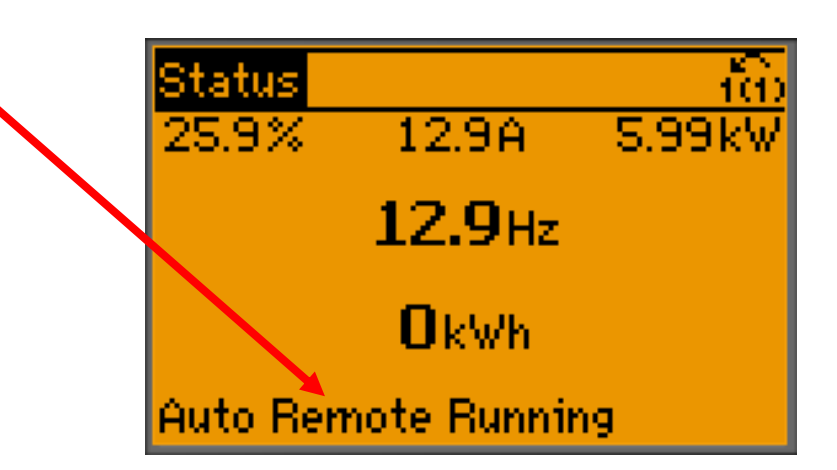

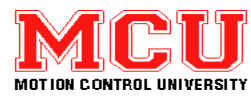

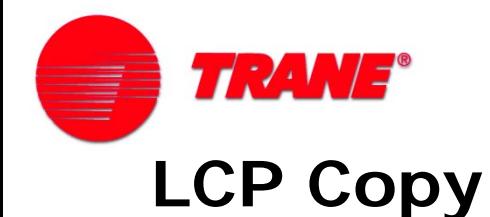

- Set parameter 0-50 to "All to LCP" to load your setup from the drive into the LCP memory
- Copy process initiates upon pressing "OK" key
- Select "All from LCP" to copy settings back from the LCP into the drive

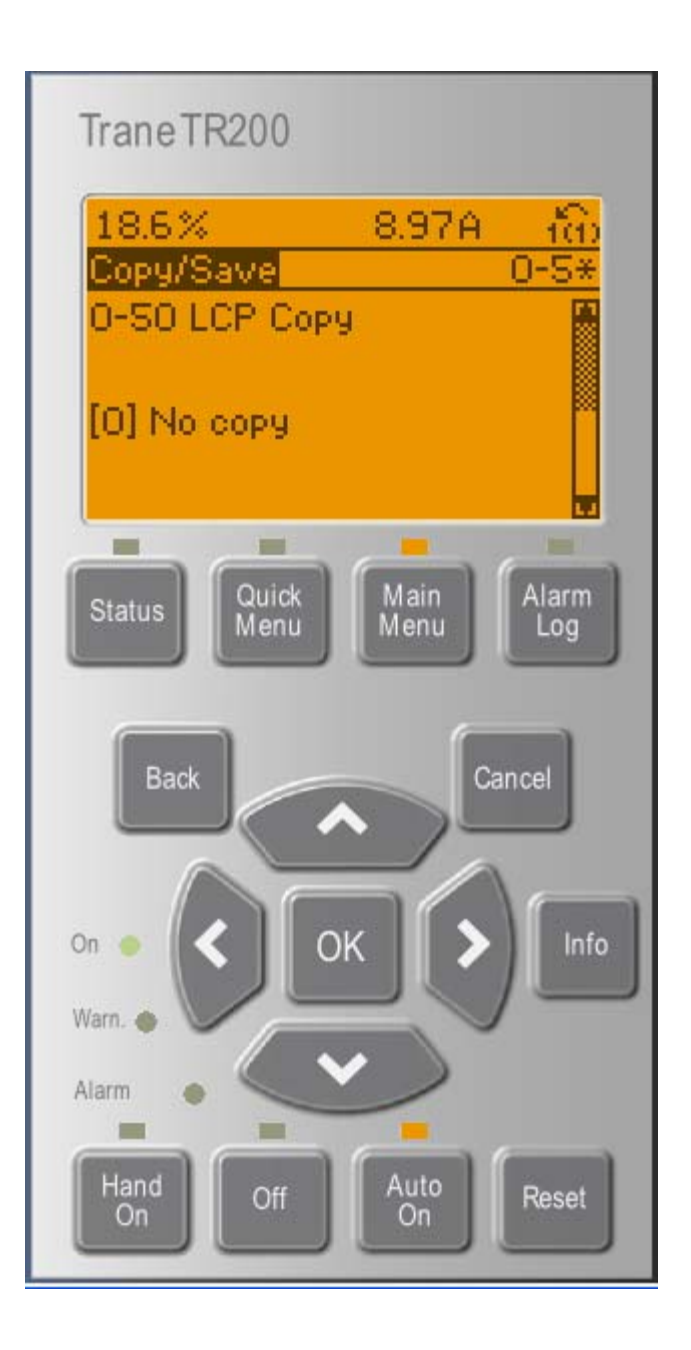

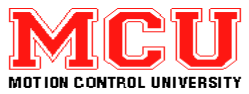

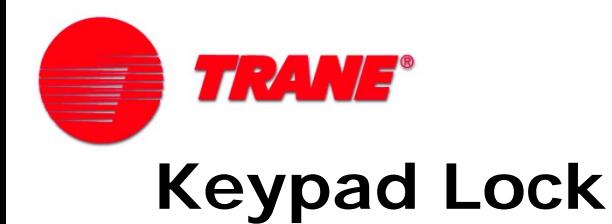

- Setup parameters for locking the keypad in the 0-6 parameter group
- Limit access to Main Menu and or Personal Menus
- Can be temporarily bypassed

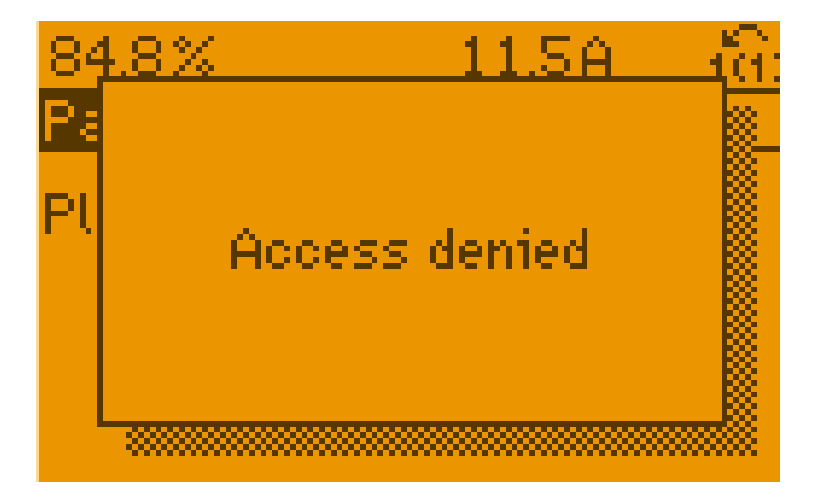

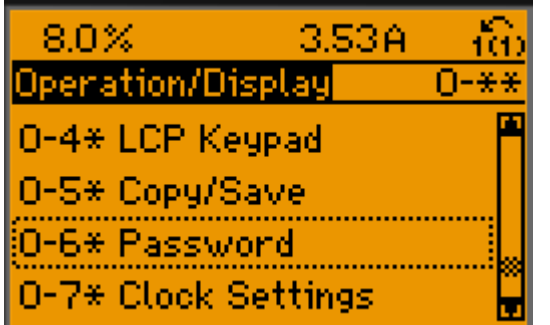

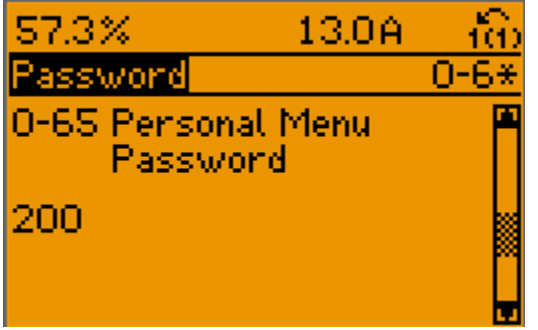

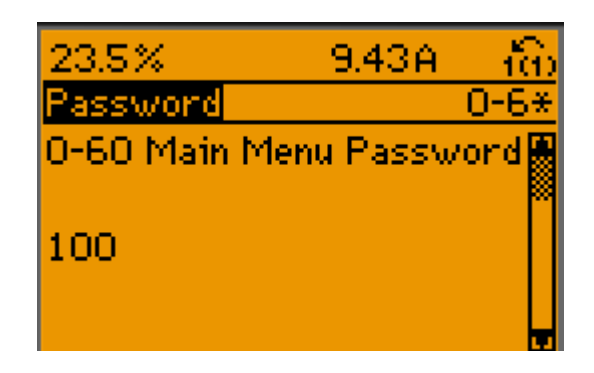

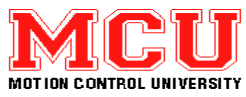

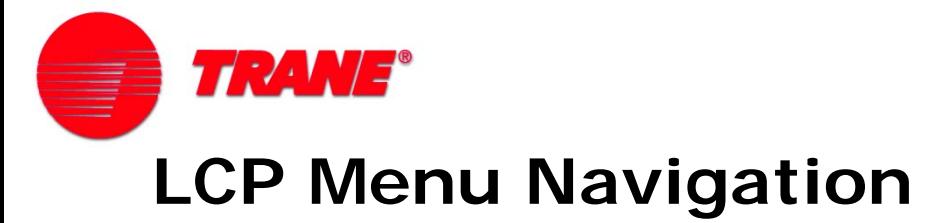

Use the arrow keys to scroll through the menus:

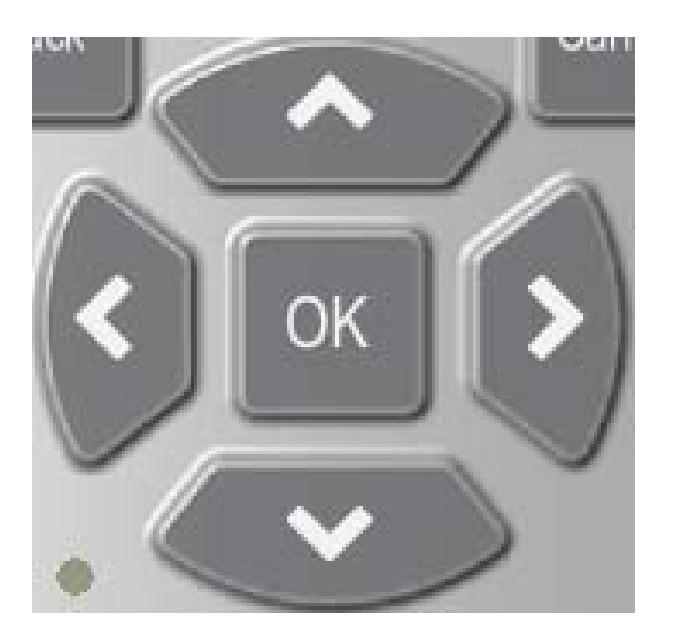

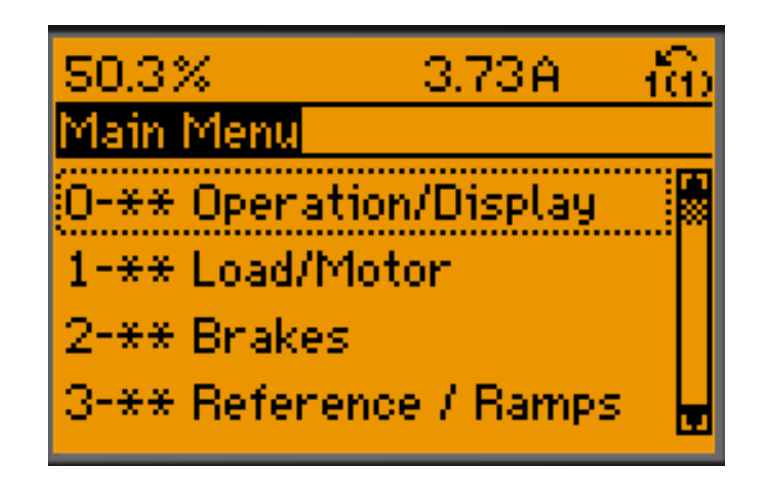

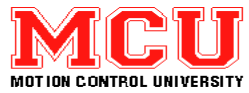

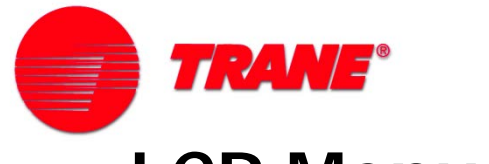

## **LCP Menu Navigation**

- The OK key confirms your choices
- 20 seconds to confirm

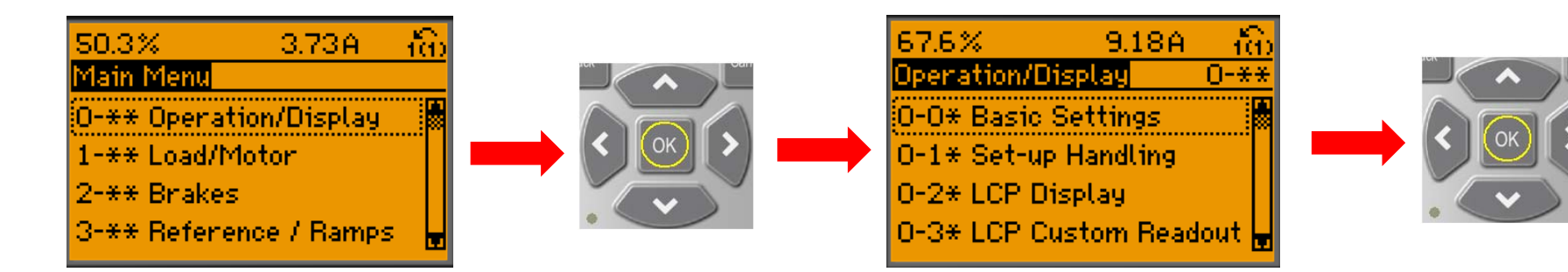

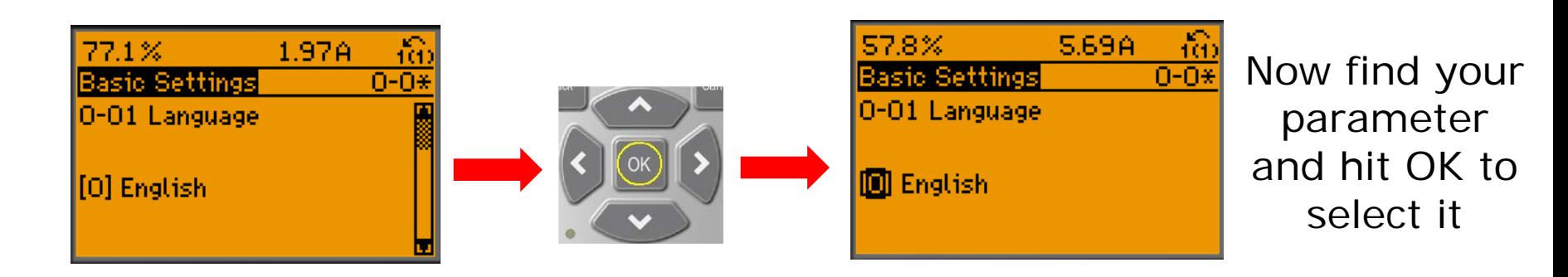

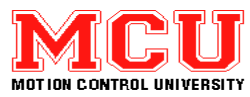

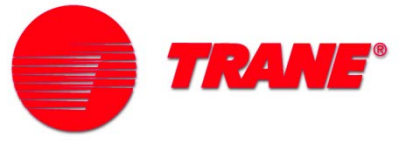

## **Initialization (Factory Reset)**

- First, remove power
- Hold these keys while reapplying power:
	- Status
	- Main Menu
	- OK
- Alarm 80 Reset

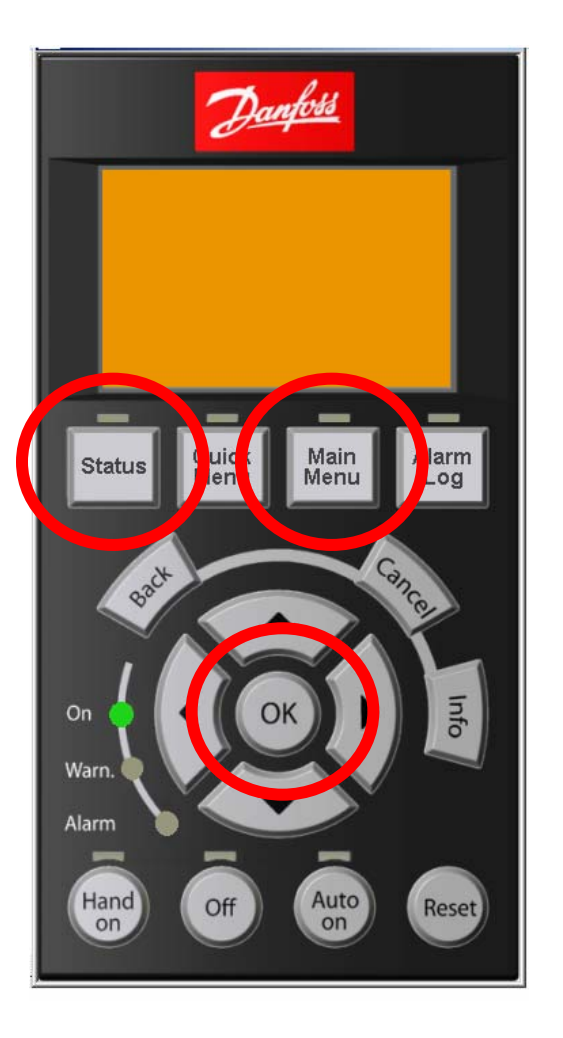

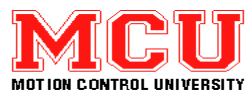

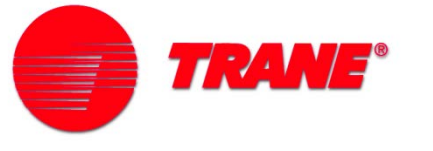

## **Programming: Regional Settings**

- Changing parameter 0-03 will change units from International to North American
- Kilowatts change to horsepower in this example

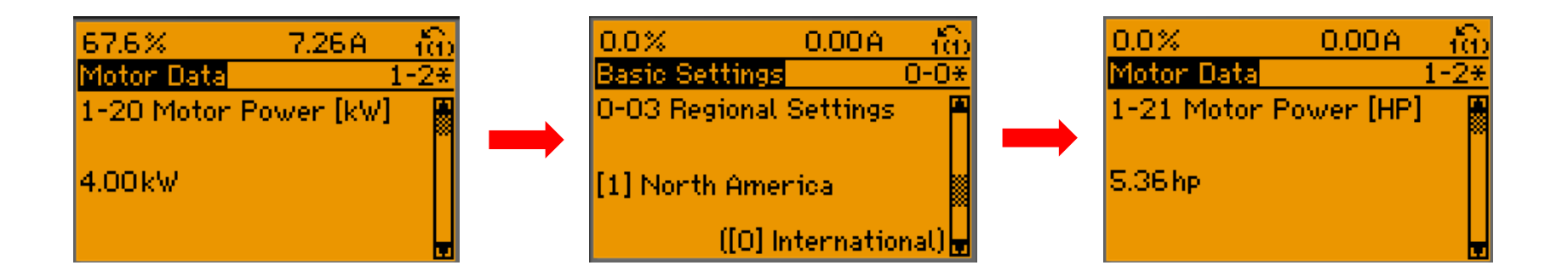

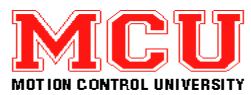

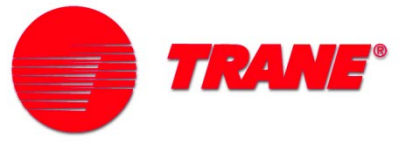

## **Programming: Parameter Groups**

- 0 Operation and Display
- 1 Load and Motor
- 2 Brakes
- 3 Reference / Ramps
- 4 Limits / Warnings
- 5 Digital In / Out
- 6 Analog In / Out
- 8 Comm. and Options
- 13 Smart Logic
- 14 Special Functions
- 15 Drive Information
- 16 Data Readouts
- 18 Info & Readouts
- 20 Drive Closed Loop
- 21 Ext. Closed Loop
- 22 Application Functions
- 23 Time Based Functions
- 24 Application Functions 2

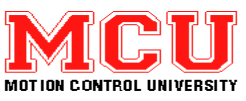

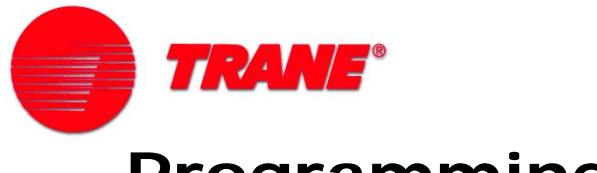

Press the *Quick Menu* key to access the Quick Menus

- My personal menu
- Quick Setup
- Function Setups
- Changes Made
- **Loggings**

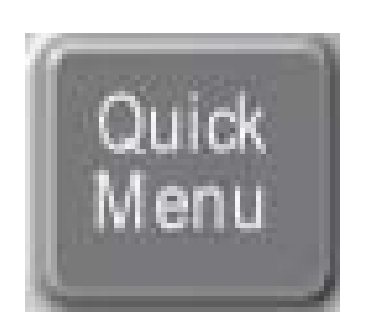

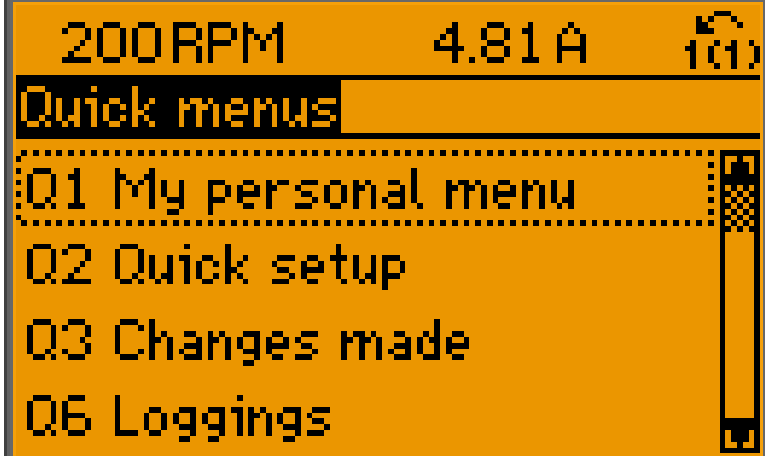

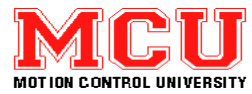

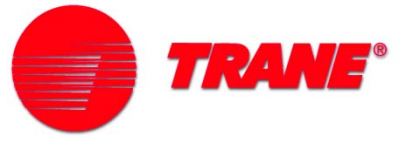

# My Personal Menu

- Allows the user to display and edit up to 20 chosen parameters
- Set up in parameter 0-25

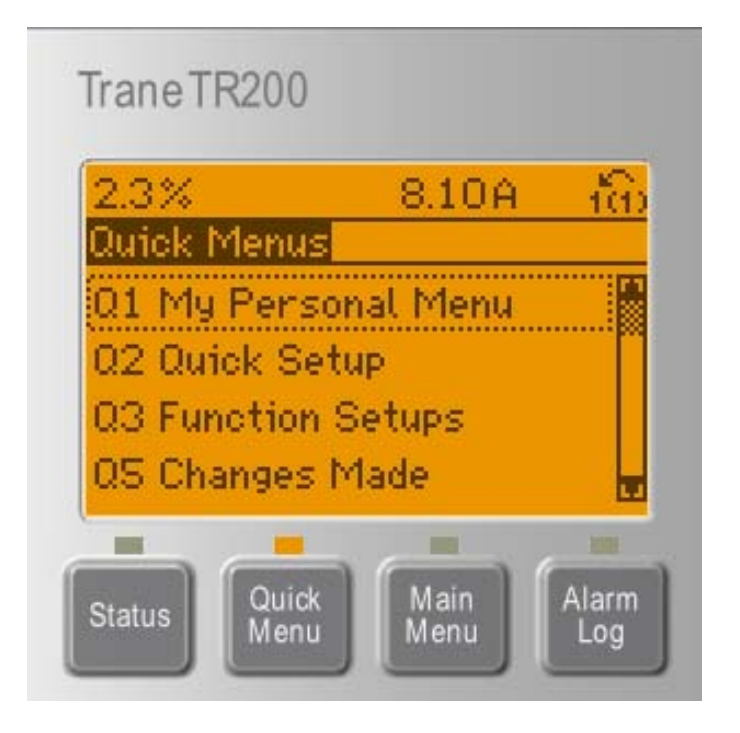

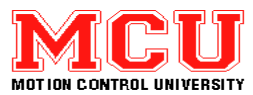

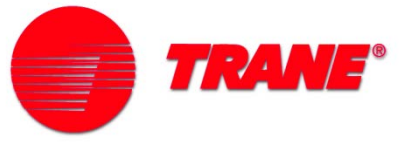

# Quick Setup

Use the arrow keys to scroll through the **14** Quick Setup parameters:

- 0-01 Language
- 1-20 Motor Power
- 1-22 Motor Voltage
- 1-23 Motor Frequency
- 1-24 Motor Current
- 1-25 Motor Speed
- 1-28 Check Motor Rotation
- 3-41 Ramp 1 Ramp Up Time
- 3-42 Ramp 1 Ramp Down Time
- 4-12 Motor Speed Low Limit Hz
- 4-14 Motor Speed High Limit Hz
- 3-11 Jog Speed
- 5-12 Terminal 27 Digital Input Function
- 5-40 Relay Function

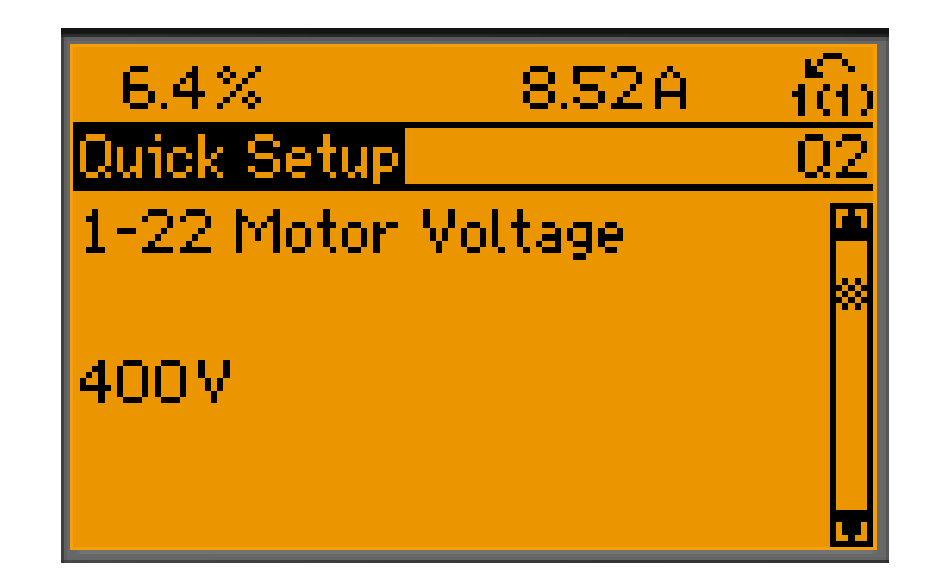

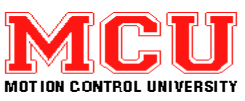

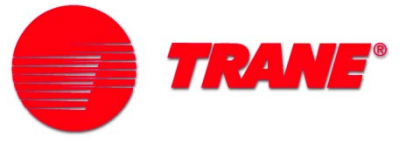

- Function Setups
- •Q3-1 General Settings
- •Q3-2 Open Loop Setting
- •Q3-3 Closed Loop Settings
- •Q3-4 Application Settings

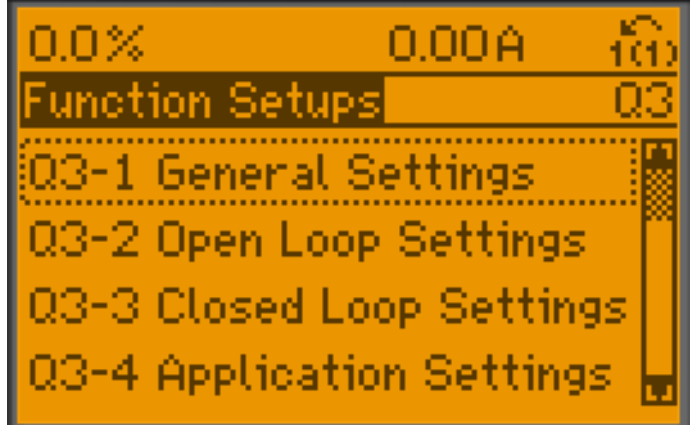

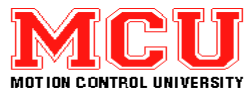

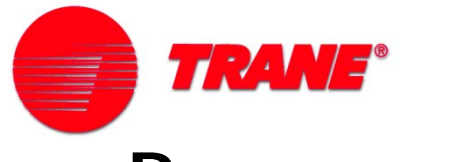

Provides quick access to setting up your motor and encoder parameters

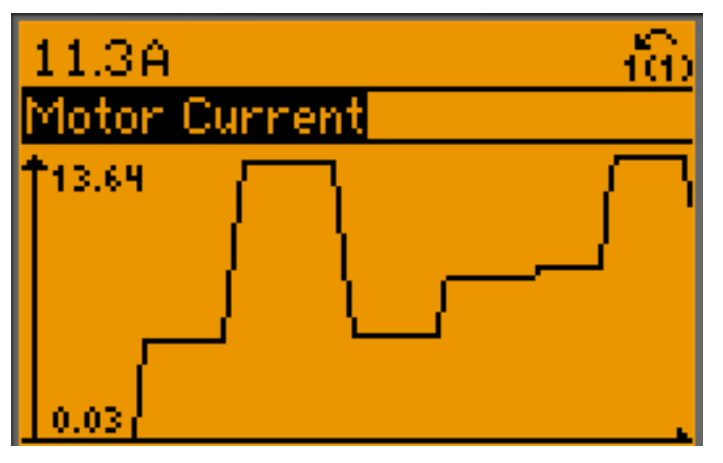

Loggings Changes Made

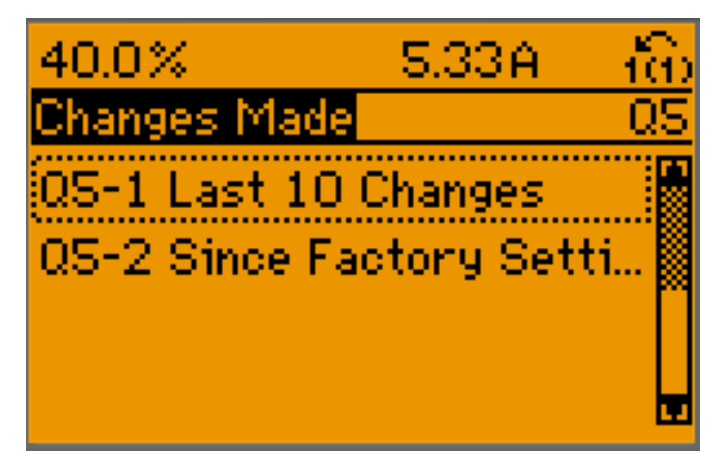

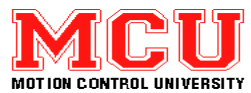

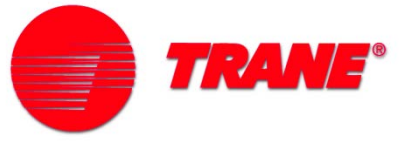

## **Programming: Motor Parameters**

- 1-21 Motor Rated Power
- 1-22 Motor Rated Voltage
- 1-23 Motor Frequency
- 1-24 Motor Rated Full Load Current
- 1-25 Motor Rated Speed
- 1-28 Motor Rotation Check
- 1-29 Automatic Motor Adaptation (AMA)

*NOTE: Parameters must be programmed in order*

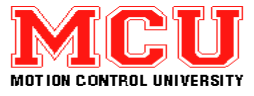

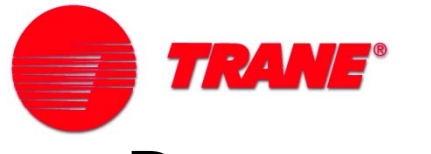

#### **Programming: AMA Procedure**

- All motor data must be entered correctly via parameters  $(1-21) - (1-25)$
- Set parameter 1-29 for "Enable Complete AMA"
- Press "Hand On" to start
- Press "OK" key to finish
- "Alarm (50 58) if AMA fails; if this occurs, then perform AMA again using "Enable Reduced AMA"

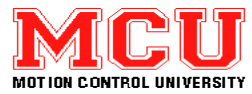

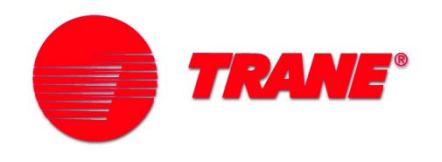

## **BREAK TIME**

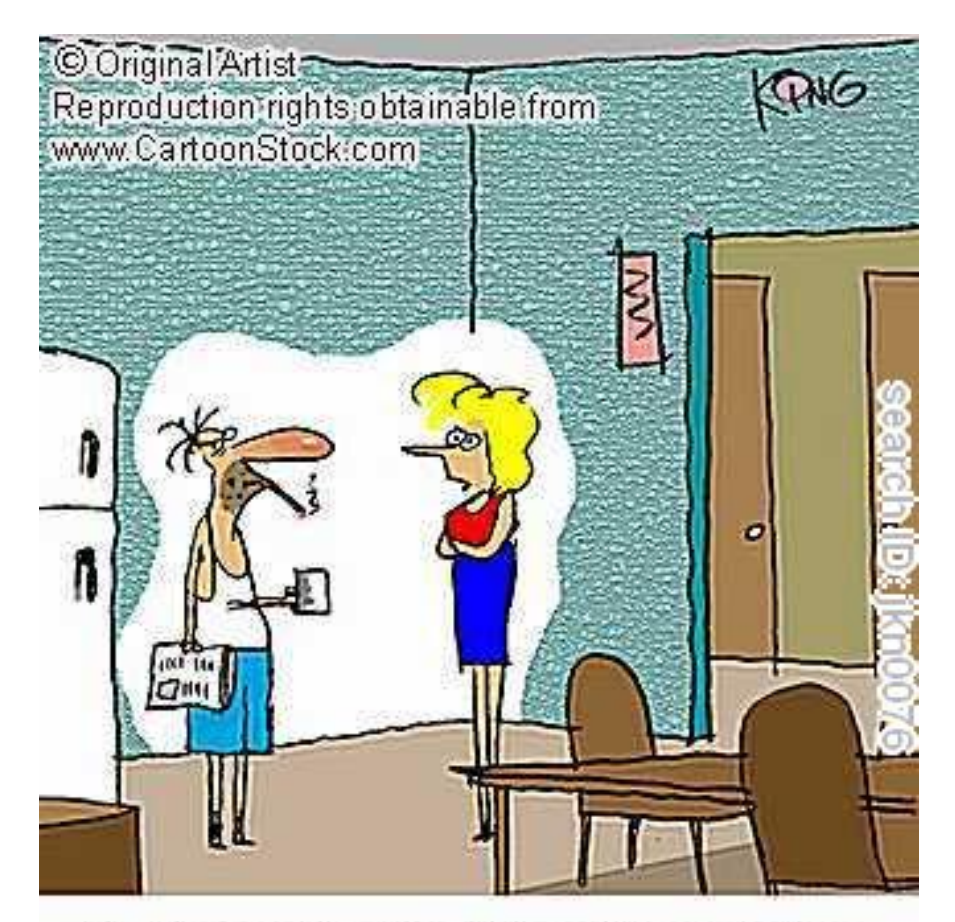

"I, along with some of the other employees, feel you're abusing the break room."

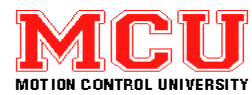

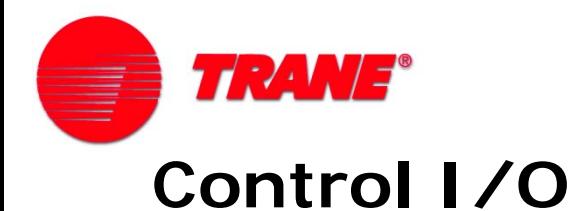

- Digital inputs
- Analog inputs
- Analog/digital outputs
- Digital outputs (relays)
- Programmable
- **Expandable**

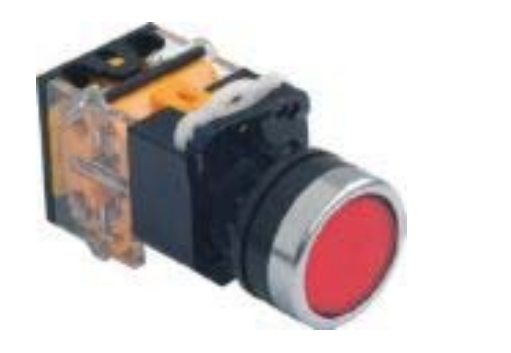

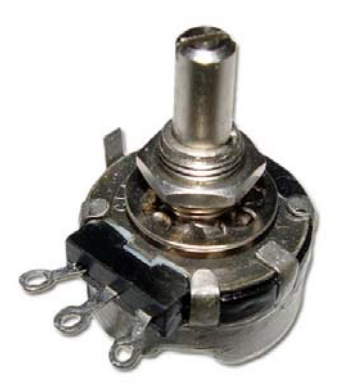

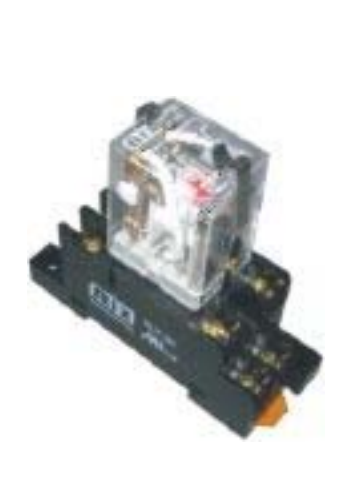

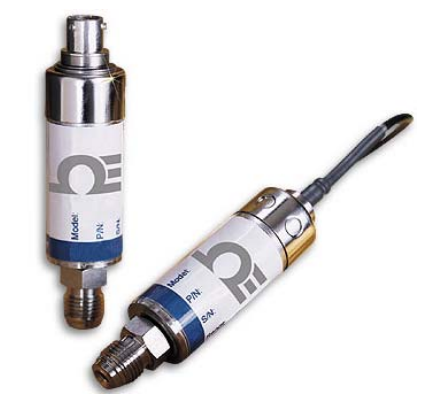

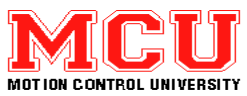

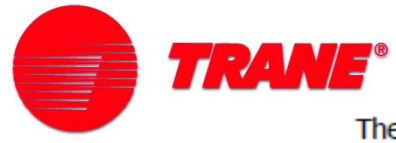

The following describes the functions of the control terminals. Many of these terminals have multiple functions determined by parameter settings. Some options provide additional terminals. See Figure 2-2.

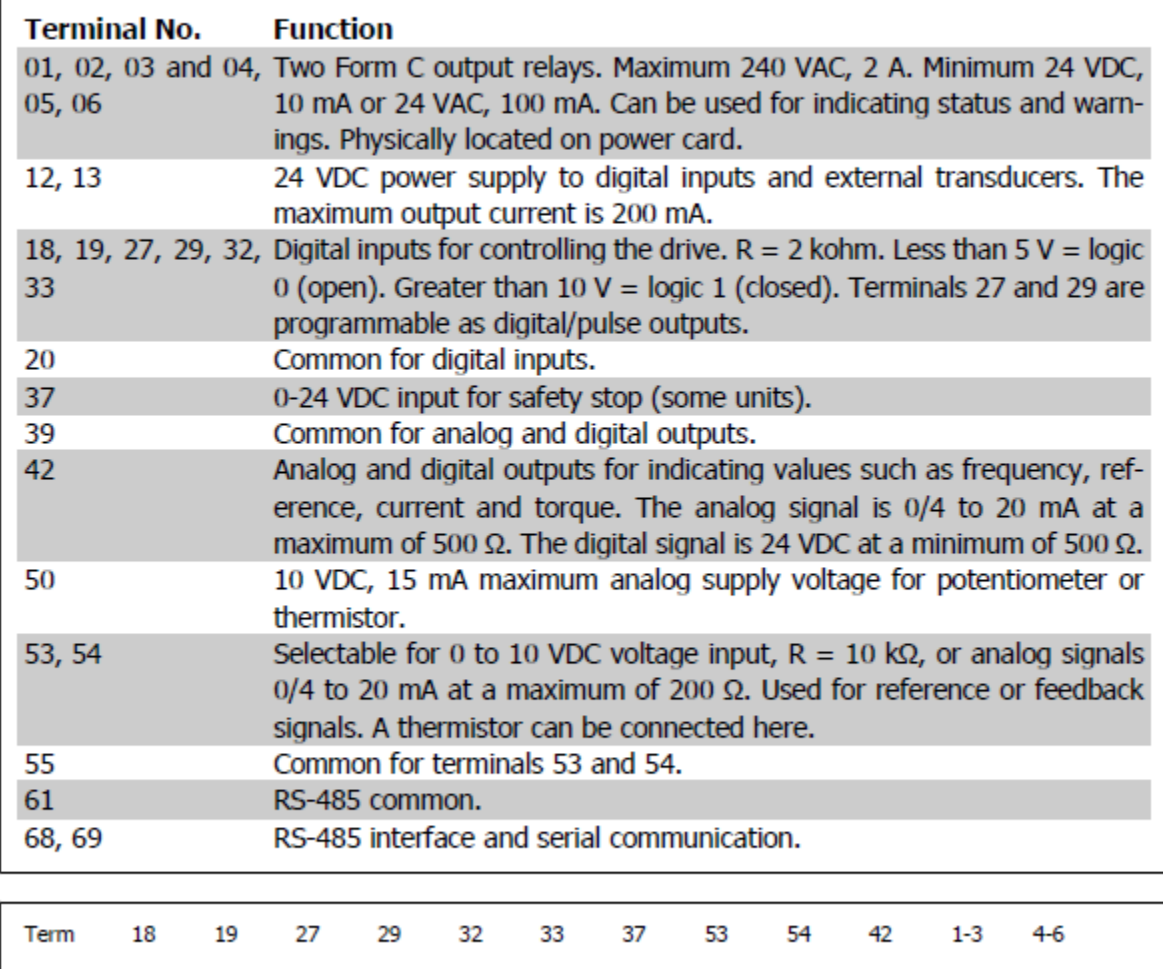

5-11 5-12 5-13 5-14 5-15 5-19 6-1\* 6-2\* 6-5\*

 $5-4*$   $5-4*$ 

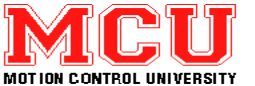

Table 2.2: Control Terminals and Associated Parameter

Para

 $5 - 10$ 

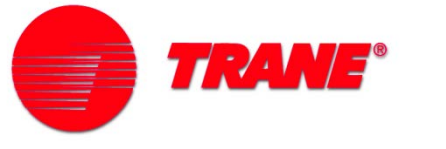

#### **Control I/O Terminals**

- Digital, analog, serial communication & relays
- Terminals 12 and 13 are  $+24$  VDC supply digital (I/O)
- Terminal  $50$  is  $+$  10 VDC supply analog (I/O)
- Terminals 20, 39 & 55 are common

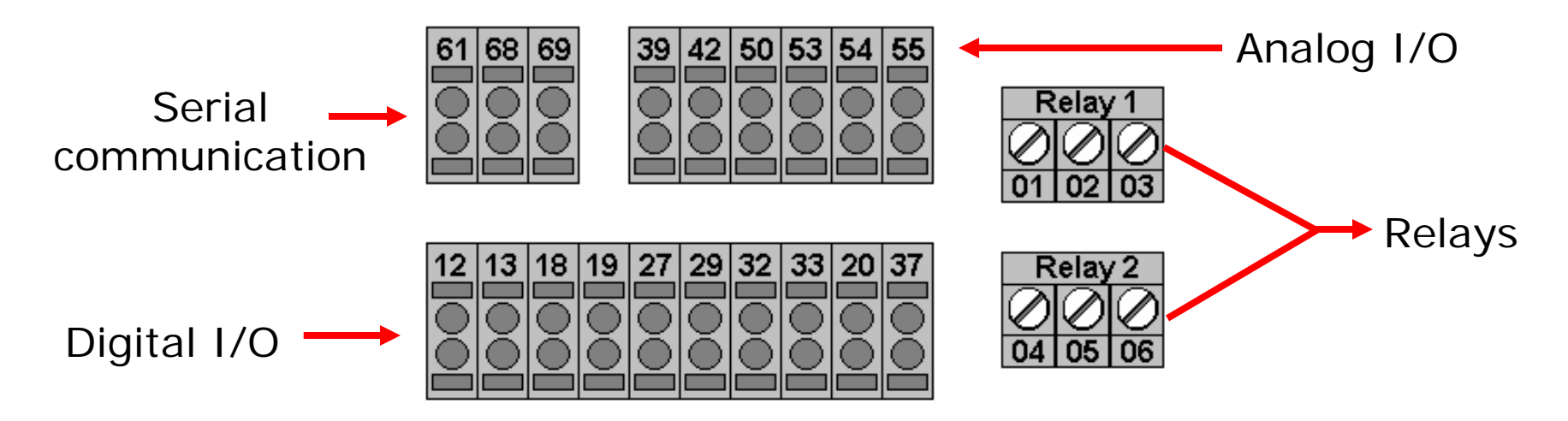

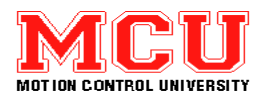

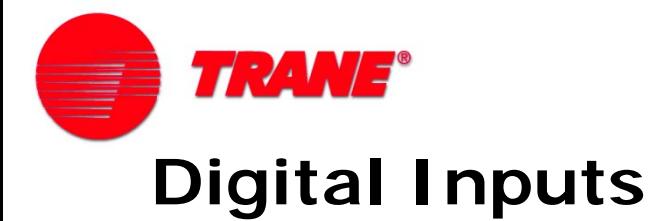

- 6 programmable inputs with 43 functions
- $\cdot$  +10 24 VDC = Logic "1"
- $\cdot$  <5 VDC = Logic "0"
- NPN or PNP (sink or source)
- Cycle power to accept change
- **Isolated**

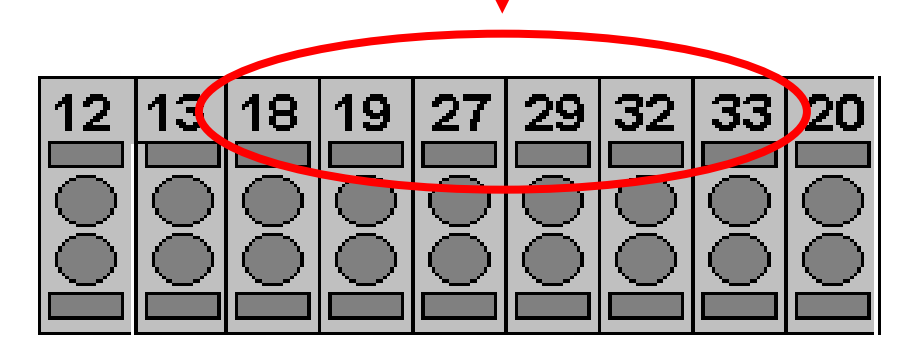

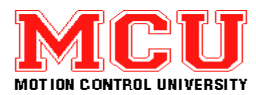

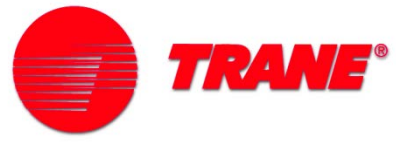

## **Digital Input Default Programming**

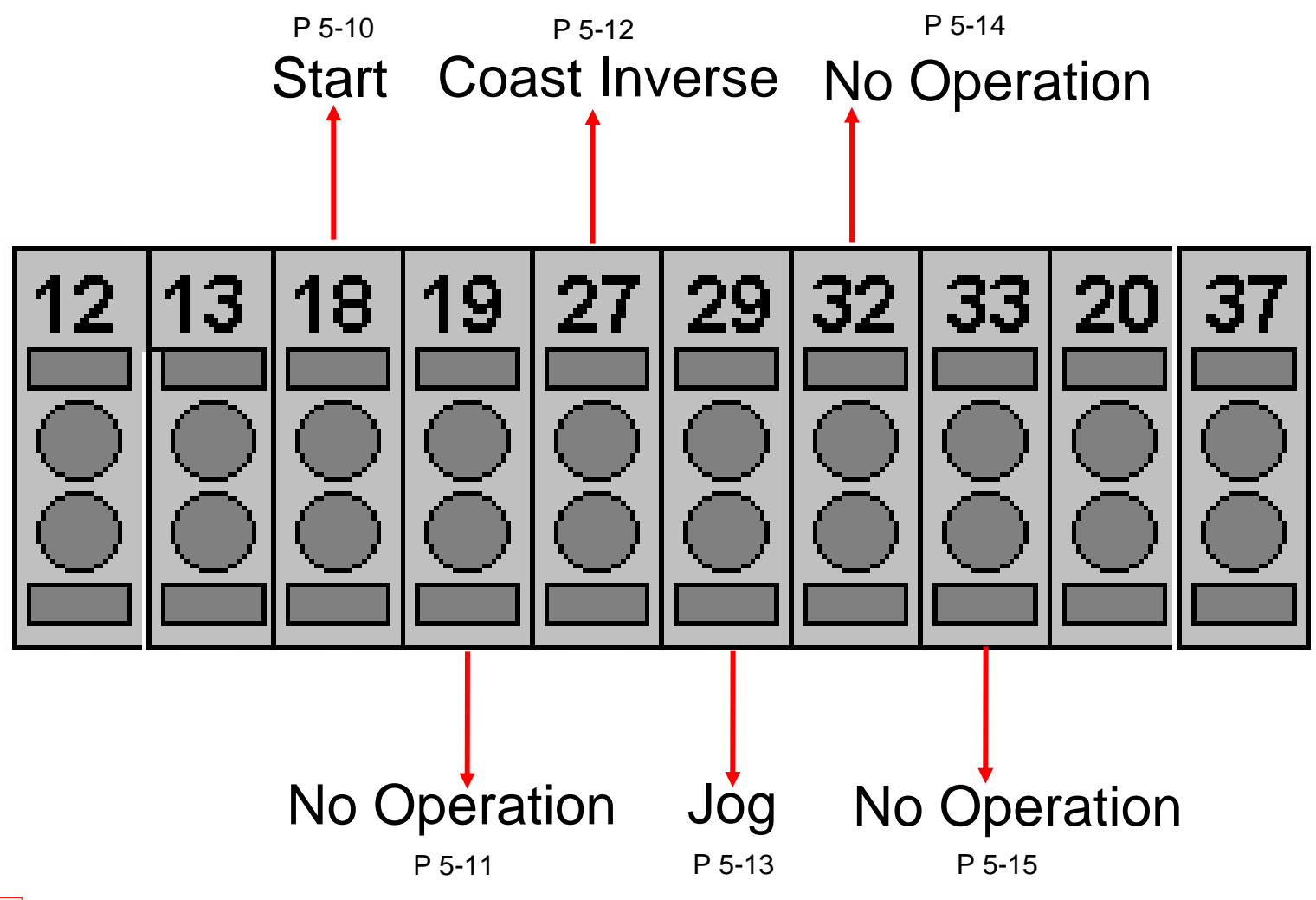

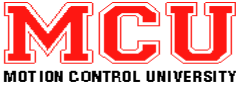

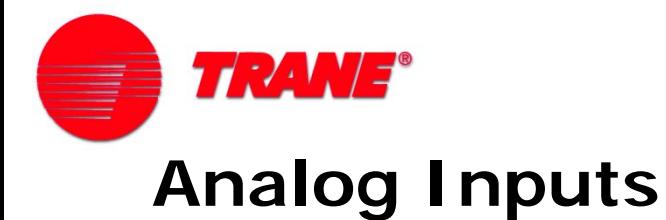

- 2 programmable inputs, terminals 53 and 54
- Scalable in software to match hardware
- Set for current or voltage (*default*)

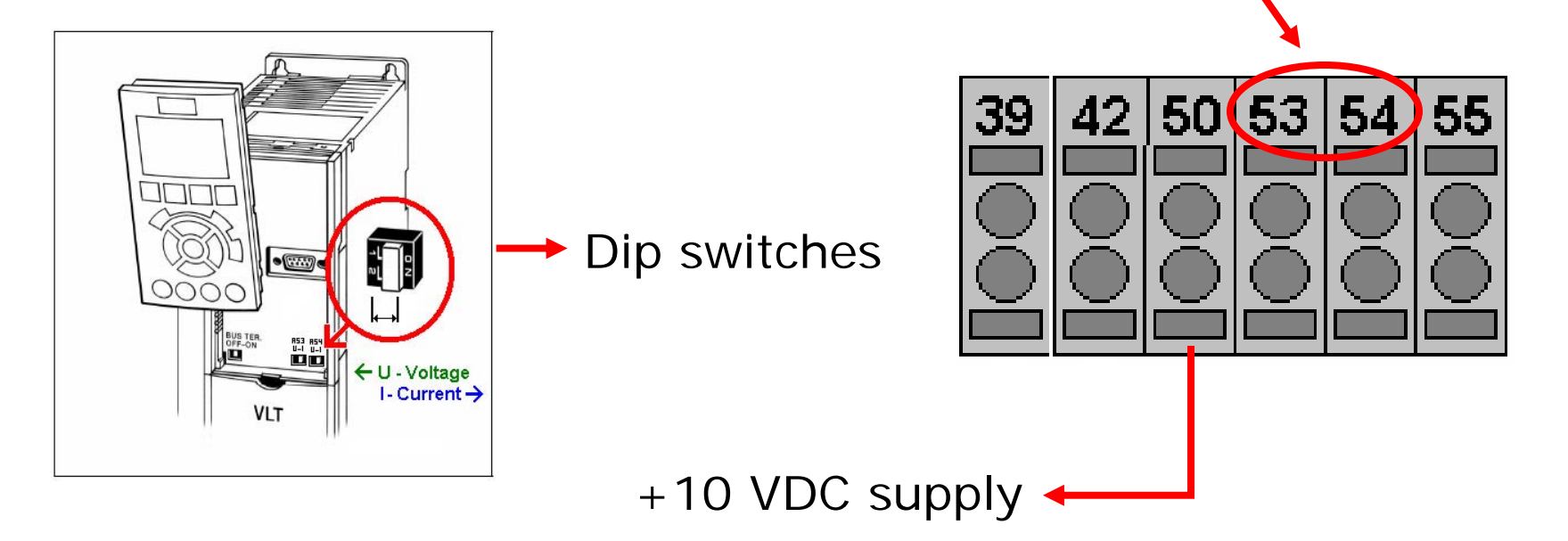

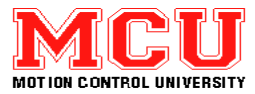

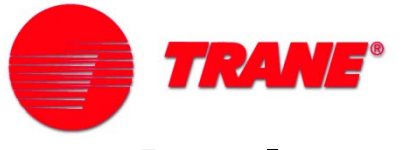

#### **Analog Input Default Programming**

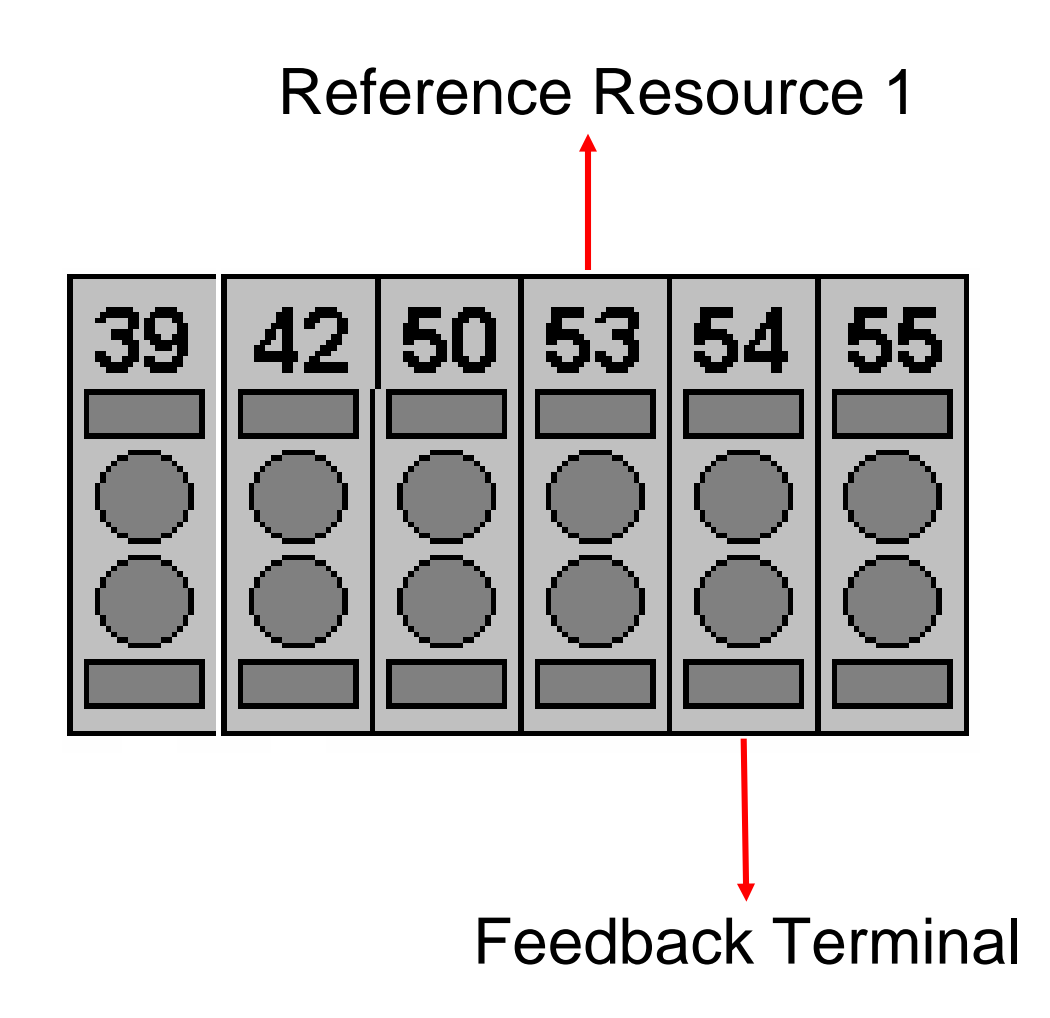

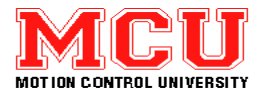

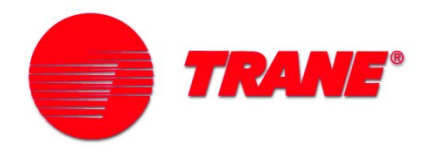

## **Analog Input Scaling**

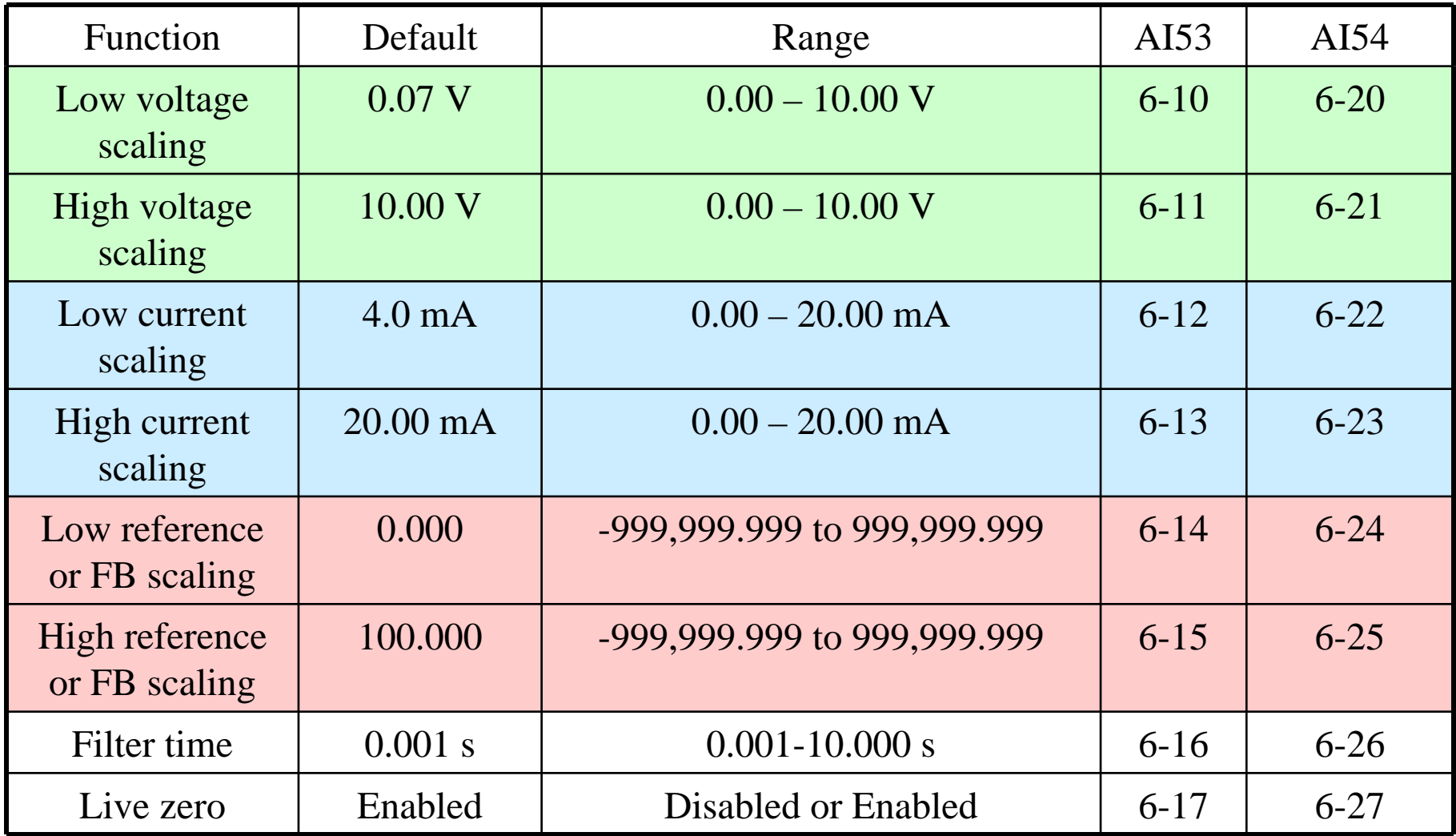

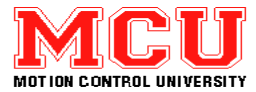

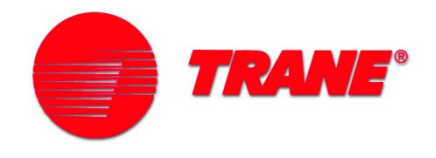

#### **Analog Input Scaling**

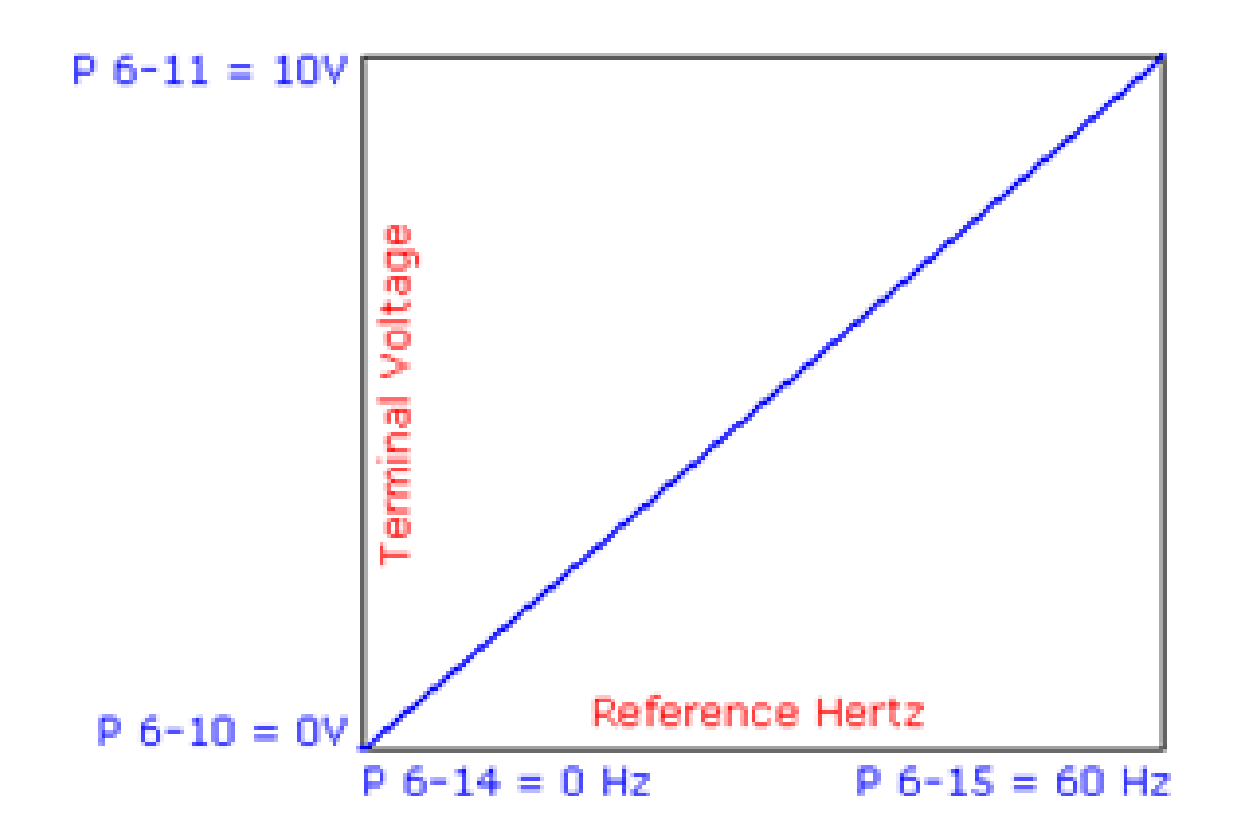

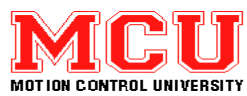

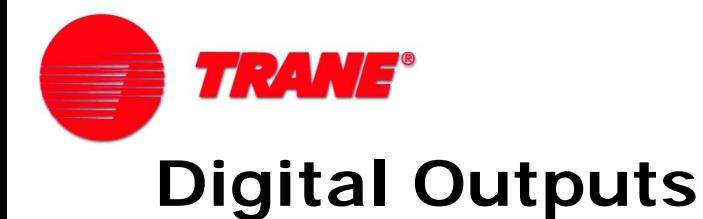

- Terminals 27 and 29 can be used as digital outputs
- Must be programmed to function as outputs
- 24 VDC output signal as PNP; 0 VDC output as NPN
- Can sink or source current (max. 40 mA)

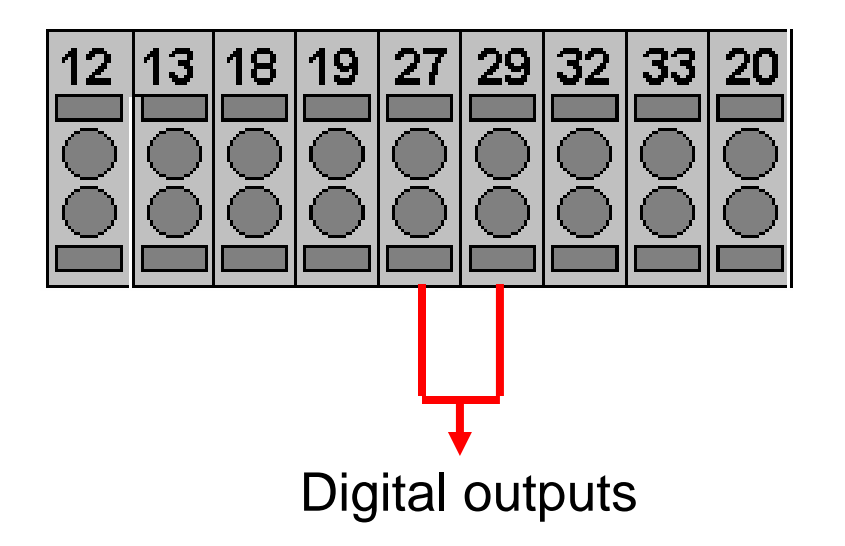

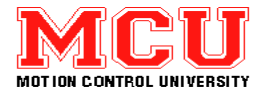

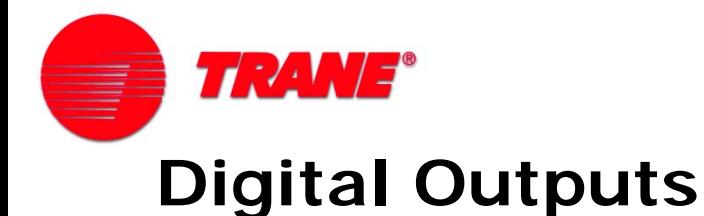

- Parameter 5-01 selects terminal 27 as DI or DO
- Parameter 5-02 selects terminal 29 as DI or DO
- Parameters 5-30 and 5-31 set function
- Digital outputs supply +24 VDC in PNP mode
- If P 5-00 is set to NPN, common side of the DOs must go to 12

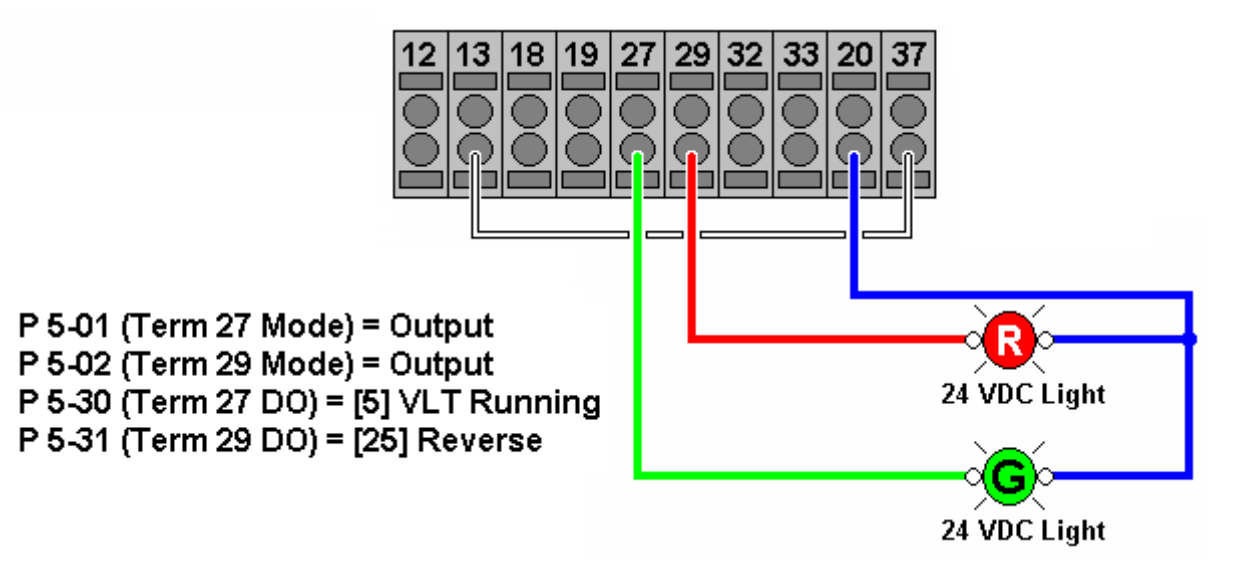

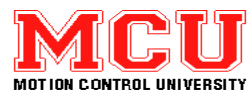

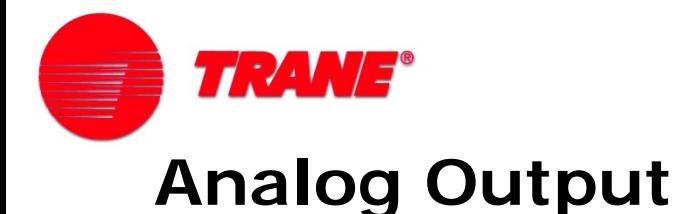

- 
- Analog output current on terminal 42
- Common terminals 20, 39 and 55
- Can output ranges from 0/4 to 20 mA
- Can be converted from current to voltage
- Maximum device impedance is 500 Ohms

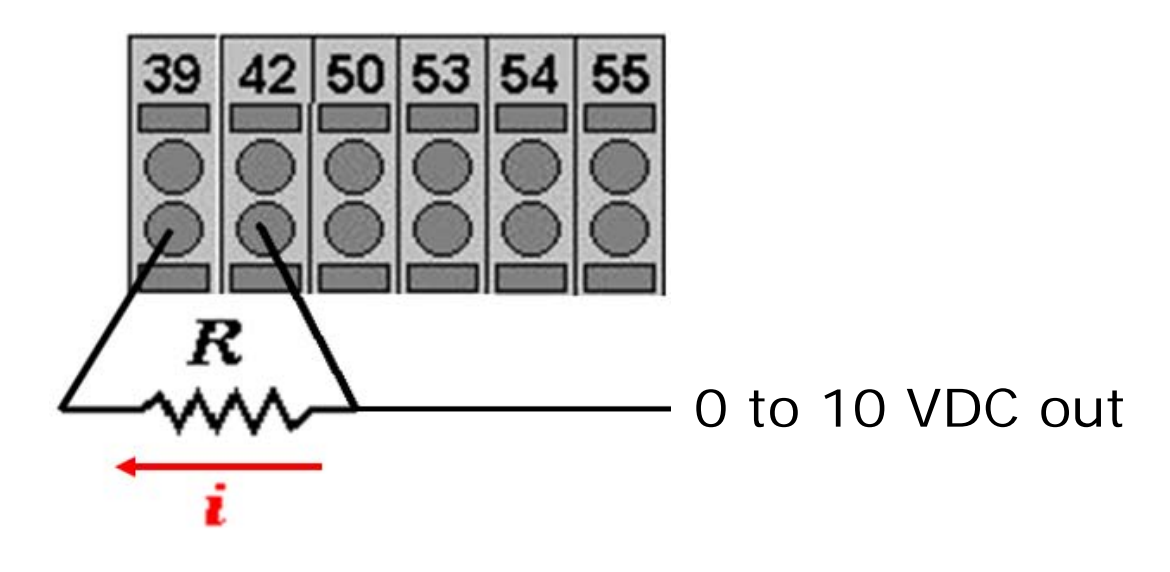

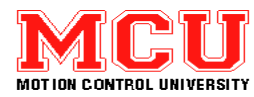

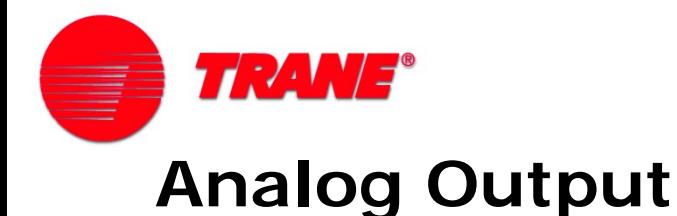

- Current output
- Meter indication
- Terminal 42 is only output used for the AO
- Function of terminal 42 is set in parameter 6-50
- Parameters 6-51 and 6-52 set the min. and max. output

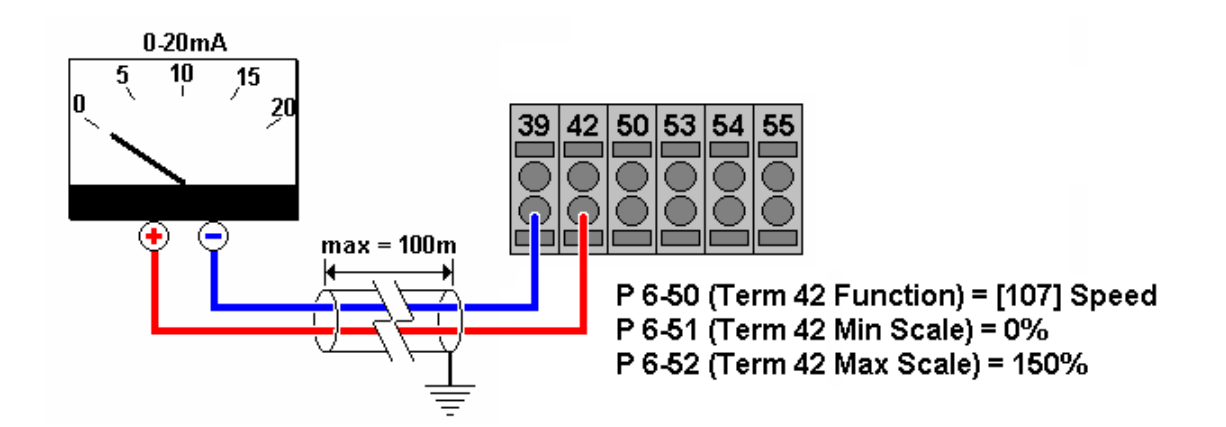

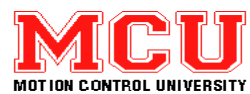

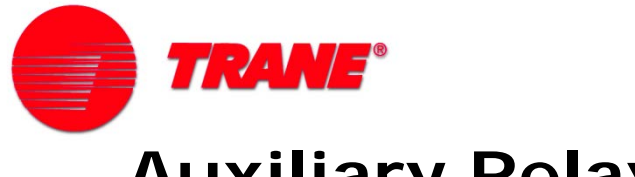

## **Auxiliary Relays**

- Relay 1: terminals 01, 02, 03
- Relay 2: terminals 04, 05, 06 (FC 302 only)
- Max. load 240 VAC @ 2A (resistive load)

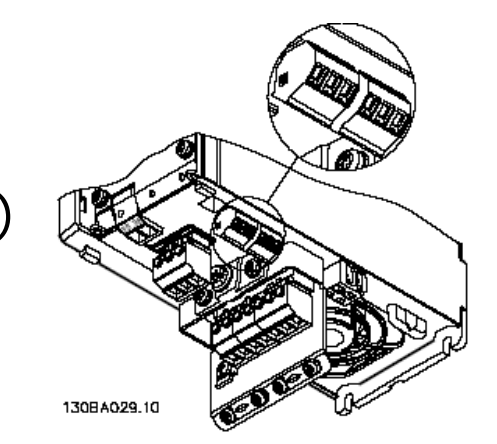

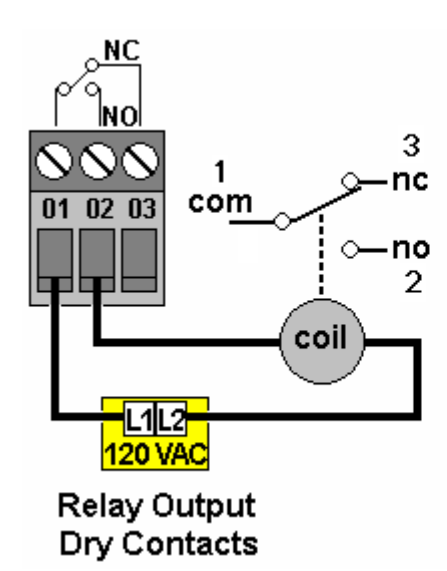

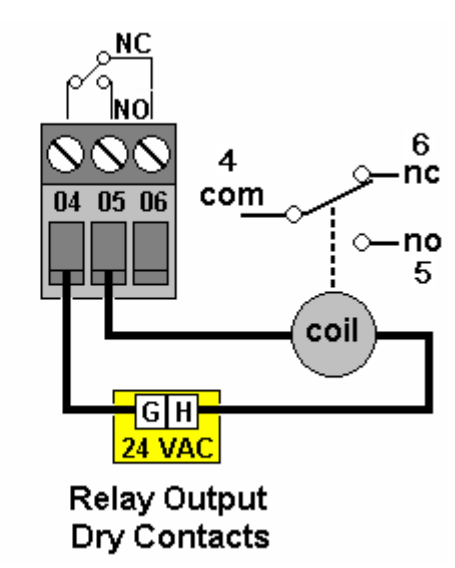

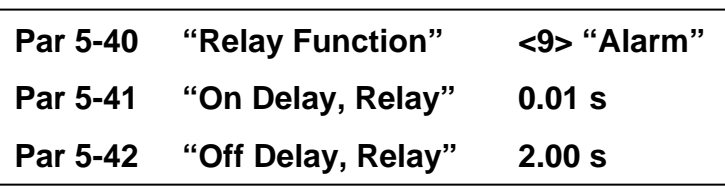

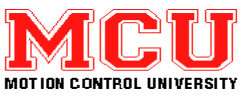

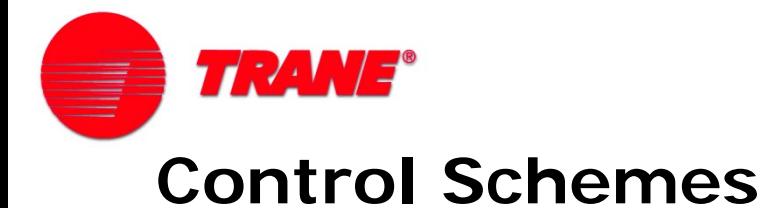

- Wide variety of HVAC fan & pump applications
- Wide variety of control configurations
- Programmable I/O on all FC series drives
- Provides extreme flexibility & is easily adapted

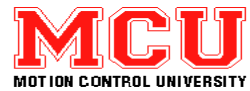

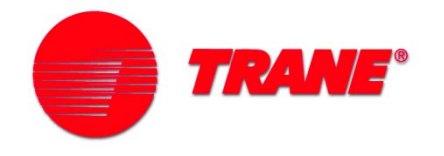

#### **Start Switch & Speed Pot for Reference**

- 0 to 10 VDC signal on analog inputs
- 1K 10K Potentiometer
- P 3-15 identifies the reference source  $#1$
- P 6-10 and 6-11 set the voltage range
- P 6-14 and 6-15 set the speed range
- Read switch position in  $(16-61)$  for terminals 53 & (16-63) for 54.
- DI 18 set to "Start"

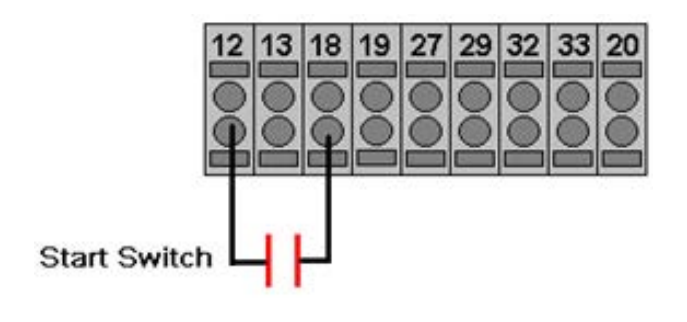

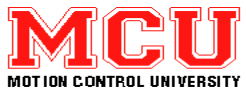

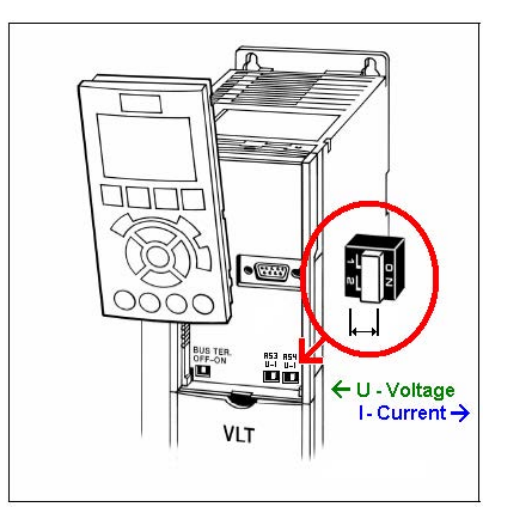

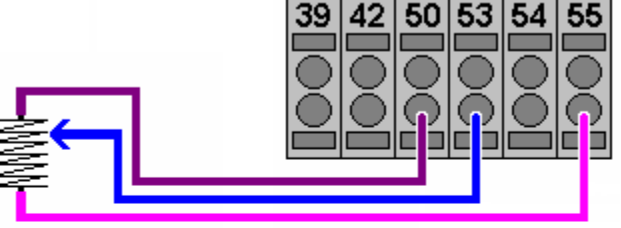

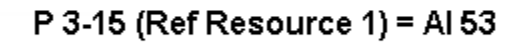

P 6-10 (Al 53 Low Voltage) =  $0$  Volts P 6-11 (Al 53 Hi Voltage) = 10 Volts P 6-14 (Al 53 Low Value) = 0 Hz P 6-15 (Al 53 Hi Value) = 60 Hz

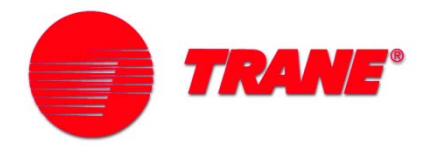

#### **TRANE BMS Controlled Start/Stop & Reference**

- 0 to 10 VDC signal on analog inputs
- 1K 10K Potentiometer
- P 3-15 identifies the reference source #1
- P 6-10 and 6-11 set the voltage range
- P 6-14 and 6-15 set the speed range
- DI 18 set to "Start"
- AI 53 DIP set to Current

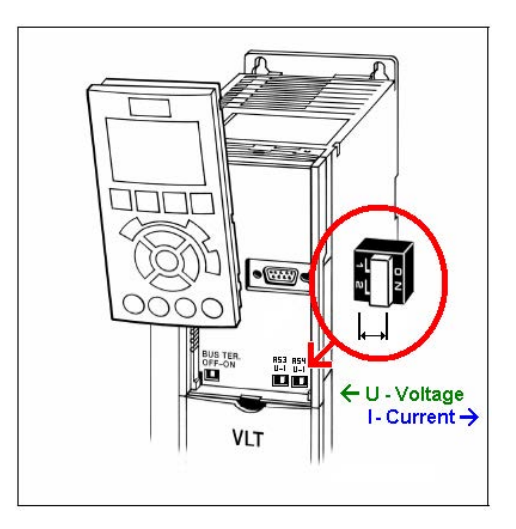

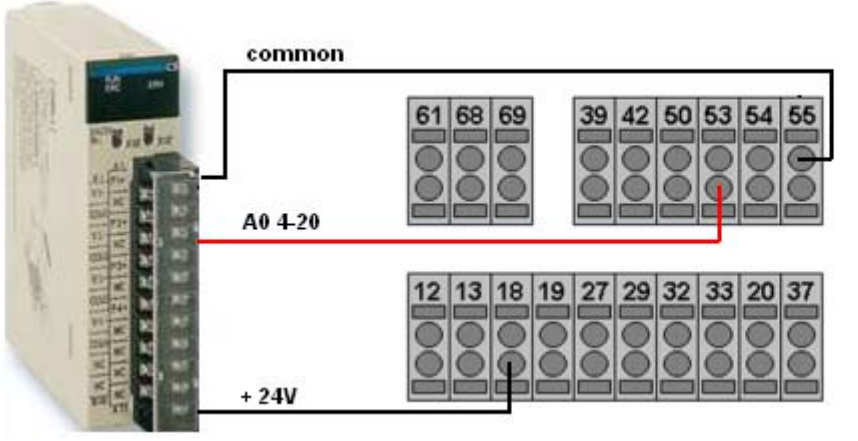

P 5-10 (DI 18) = Start P 3-15 (Ref Resource 1) = AI 53 P 6-12 (AI 53 Low Current) = 4 mA P 6-13 (Al 53 High Current) = 20 mA P 6-14 (AI 53 Low Reference = 0 Hz P 6-15 (Al 53 High Current = 60 Hz

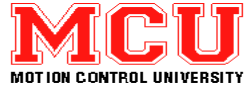

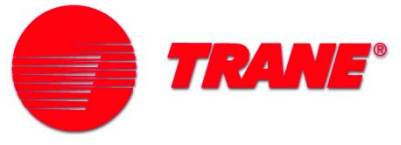

## **HVAC Run Permissive Circuit**

- DI 18 is programmed for "Start"
- Relay #1 is programmed for "Start Command Active"
- DI 19 is programmed to "Run Permissive"
- BMS Reference signal on AI 53

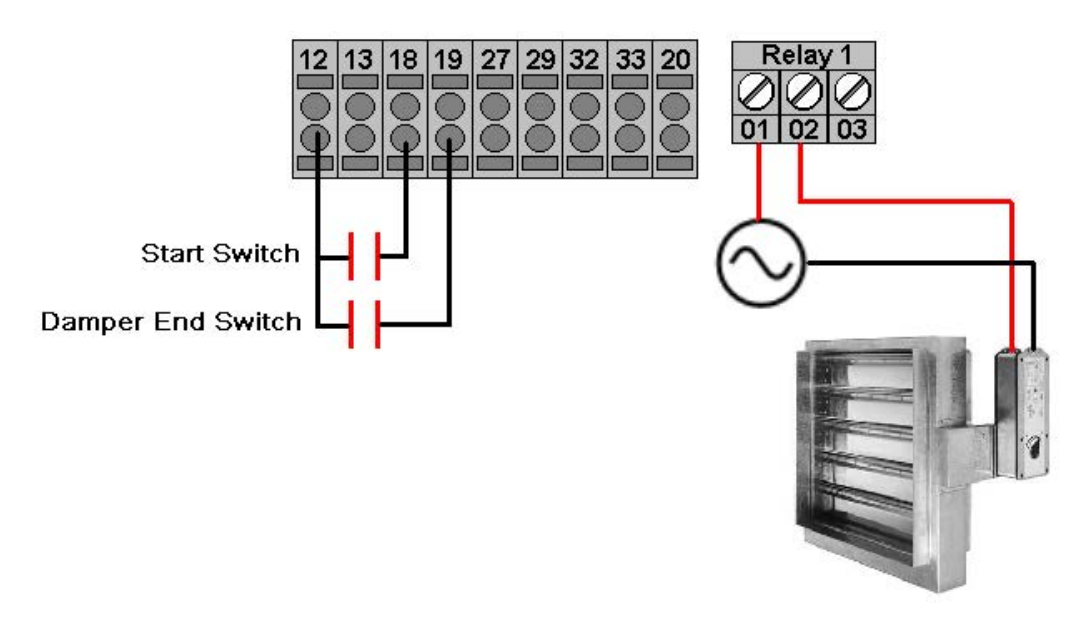

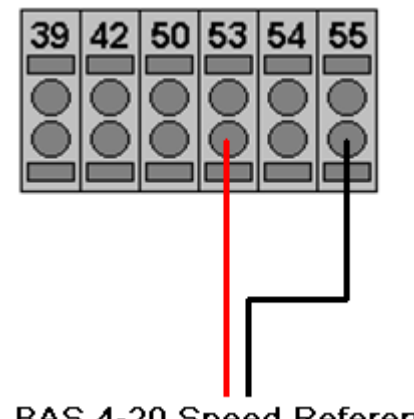

BAS 4-20 Speed Reference

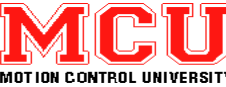

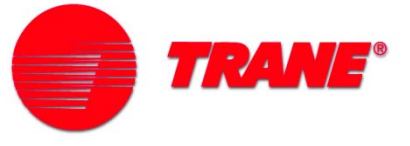

## **Safety Interlock Circuit**

- DI Terminal 18 programmed for start
- DI Terminal 27 programmed for "External Interlock"
- 4-20 mA speed reference on AI 53
- Relay # 1 programmed for "Alarm"

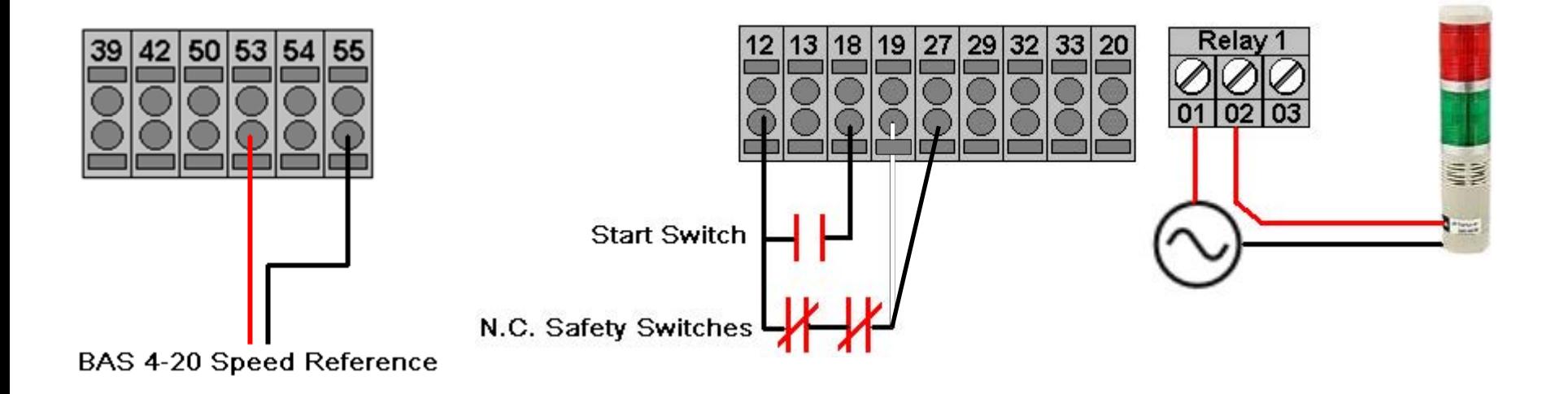

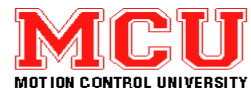

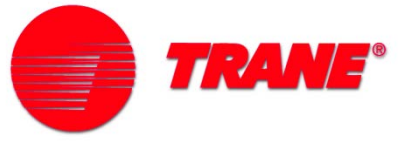

#### **Closed Loop Setup with Feedback**

- 2-wire 4-20 mA transmitter connected
- Terminal 12 or 13 supplies  $+24$  VDC to transmitter
- Place appropriate AI switch to the right for current
- parameter 1-00 set to "Closed Loop"
- Internal set-point entered in software

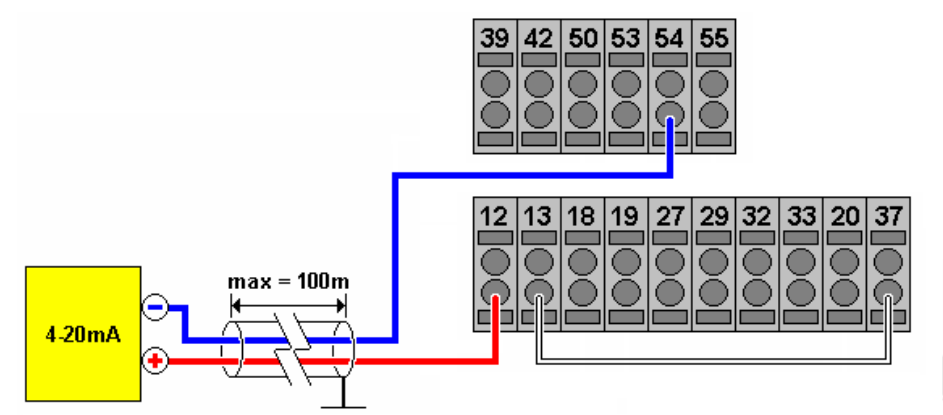

The following parameters will scale the feedback terminal (default is AI 54) to match the range of the connected transducer

- $6-22$  = terminal 54 low current (e.g. 4mA)
- $6-23$  = terminal 54 high current (e.g. 20 mA)
- $6-24$  = terminal 54 low feedback value (e.g. 0 in H2O)
- $6-25$  = terminal 54 high feedback value (e.g. 5 in H2O)

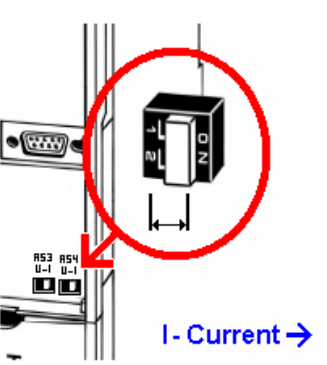

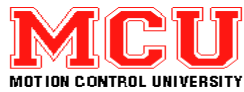

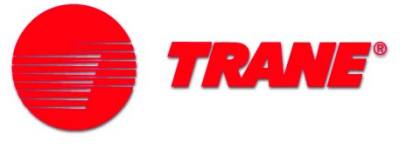

## **Fire Mode Configuration**

- VFD can "Run to Death" if fire mode is activated
- DI Terminal 19 programmed for "Fire Mode"
- Parameters 24-00 24-09 set up fire mode operation
- Relay # 1 programmed for "Fire Mode was activated"

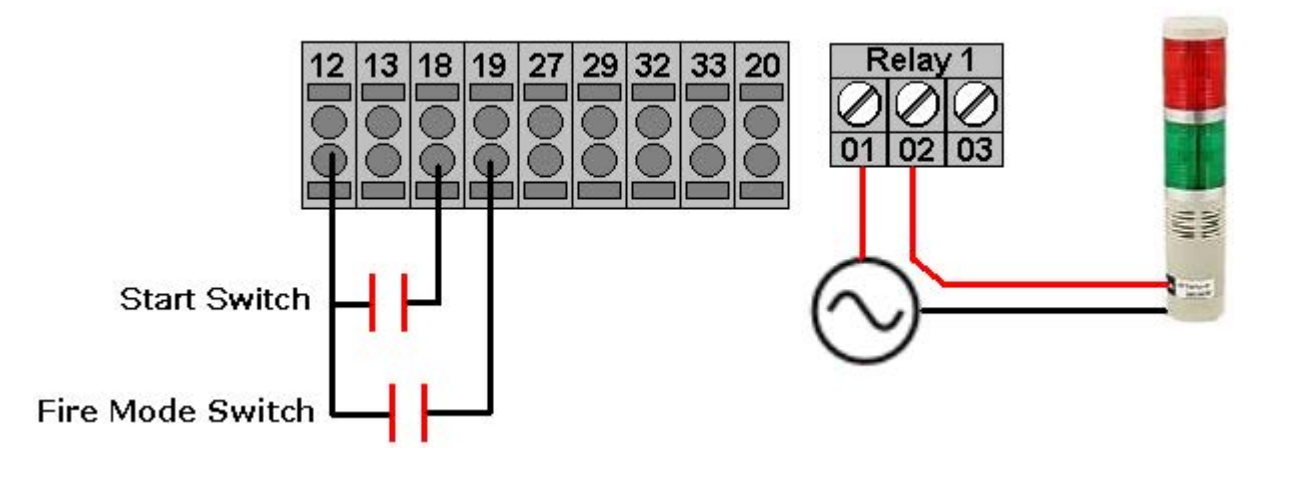

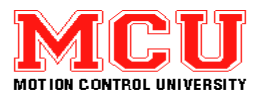

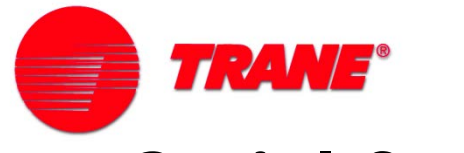

### **Serial Communication**

- Control several VFD's with one pair of wires
- RS 485 positive to terminal 68; negative to 69
- Termination resistor set by switch
- Need repeater (amplifier) after 31 drives attached together
- USB port for communicating with one VFD at a time

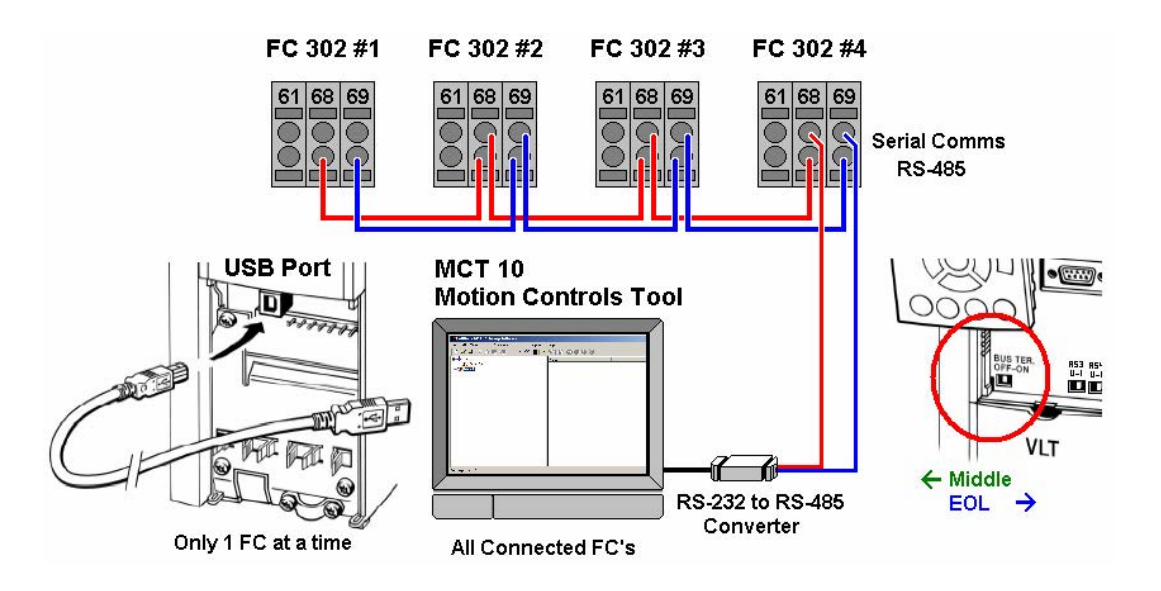

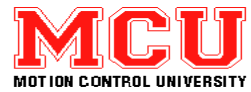

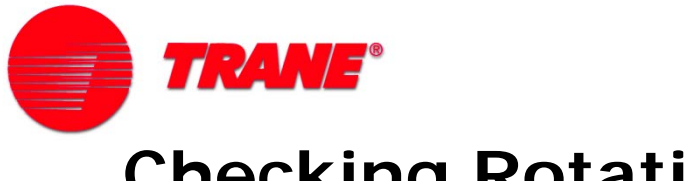

- **Checking Rotation**
- Be aware that motor could spin backwards
- Place jumpers for terminals 27
- Press "Hand On" and put in a **small** local reference value
- Observe motor rotation

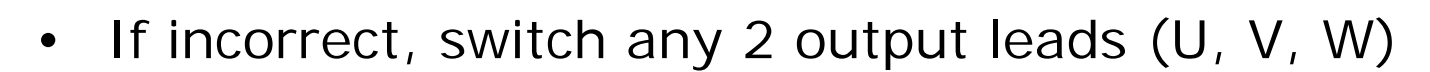

*This can also be accomplished by using parameter 1-28 found in the main menu or Q2*

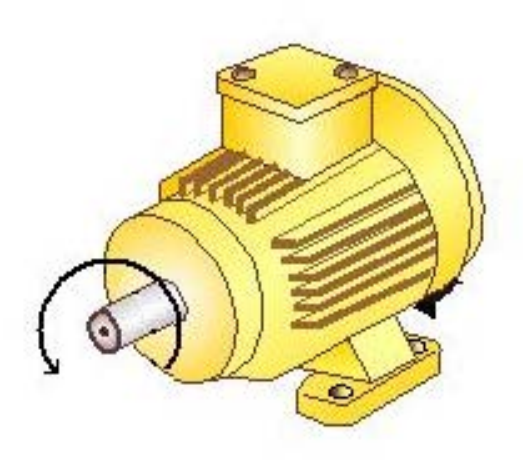

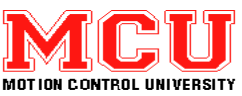

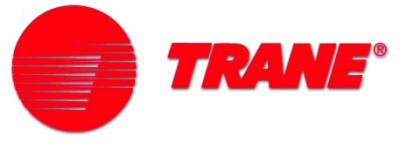

#### **Verifying Operation**

• **Place drive in "Hand Mode"**

—Check direction of motor rotation

- —Ensure the drive operates over the entire speed range
- —Check that ramp rates are correct (no warning or alarms)
- —Verify that the motor is running smoothly

#### **Place drive in "Auto On" mode**

—Verify that the drive is responding to the I/O

—Run under full load and observe the displays

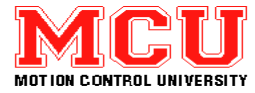

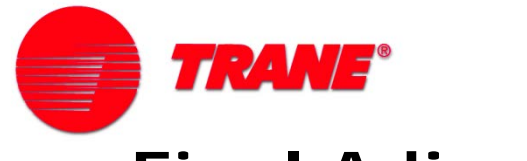

#### **Final Adjustments**

- **Enable "Flying Start" in parameter 1-73**
- **Setup keypad lock in parameter group 0-6**
- **Program skip frequency bandwidths in parameter group 4-6 if necessary**
- **Copy all parameters to the LCP with parameter group 0-5**

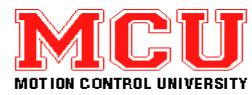

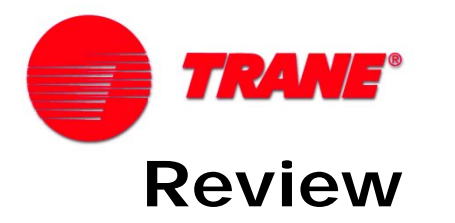

- 1) Before applying power to a drive, it is recommended to:
	- A) disconnect motor from load
	- B) remove fuses
	- C) double-check all wiring, and ensure all run commands and speed commands are off or at zero
	- D) ground all outputs
- 2) At the moment that the power is switched on, the applied voltage at terminals L1, L2, & L3 should be:
	- A) less than 24 VAC, then increased slowly
	- B) equal to the voltage rating of the drive  $+/-10\%$
	- C) at the maximum value
	- D) 110 VAC

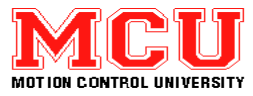

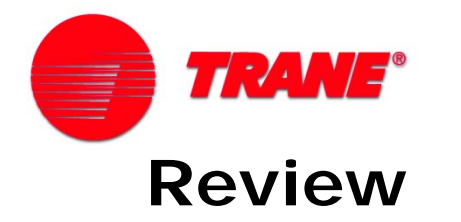

3) True or false? It is OK to put your hands inside a drive to work on it immediately after line power is turned off. Please explain.

4) What is the function of the "Cancel" key on the LCP?

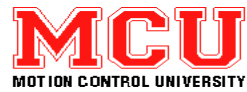

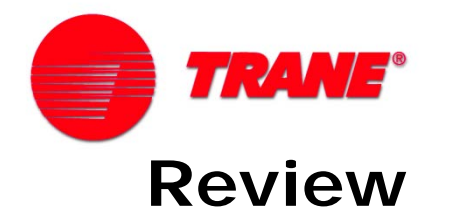

5) What results from hitting the "Info" key?

6) Where can the 14-parameter "Quick Setup" group be found?

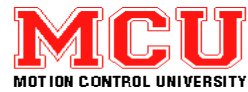

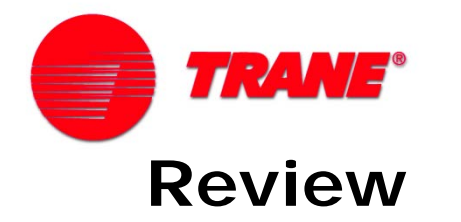

7) You want to change the motor voltage to 460. What needs to be done in software, starting from the main menu?

8) What does the "AMA" function do?

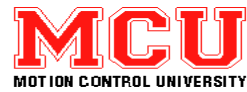

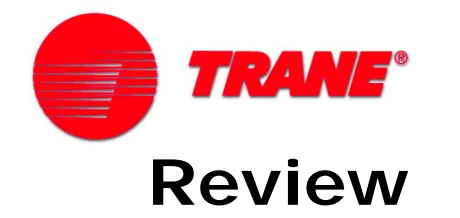

9) Match up the following terminal blocks:

Serial communications Digital I/O Analog I/O

A

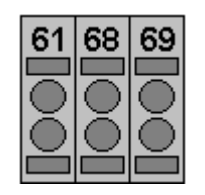

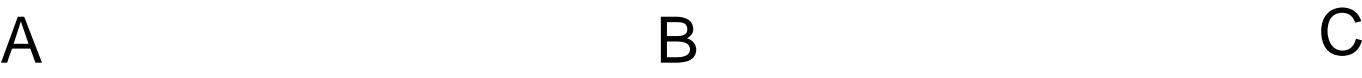

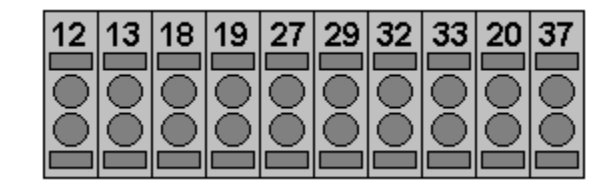

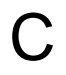

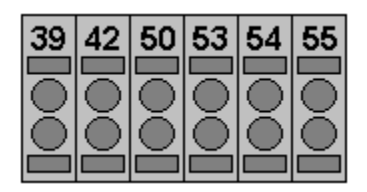

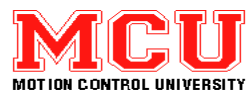

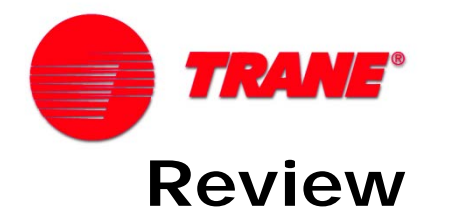

- 10) Which terminal is programmed as a safety by default & must be dealt with in order for the drive to run? What are your options?
- 11) What does setting parameter 0-50 (LCP Copy) to the value "All TO LCP" do?

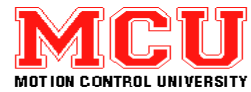

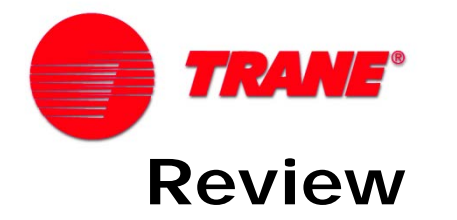

12) Which terminal is used for the analog output?

- 13) In order for the drive to run the motor in the reverse direction, which of the following must be done?
	- A) Reverse two of the AC power leads going into the drive
	- B) Reverse the polarity of the reference signal
	- C) Set parameter 4-10 to "both directions"
	- D) Set parameter 5-00 to NPN

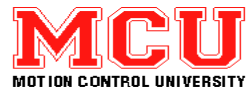

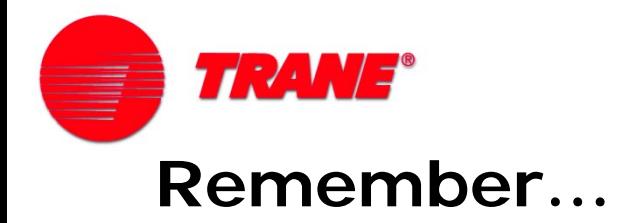

# When all else fails, **Read The Read The Manual! Manual!**

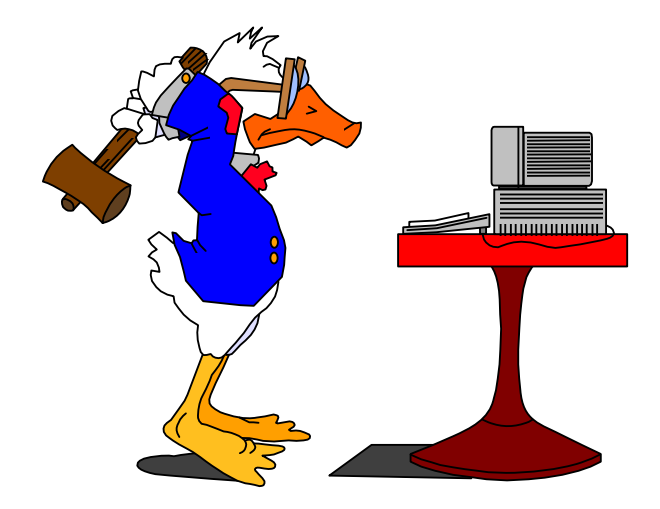

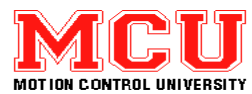

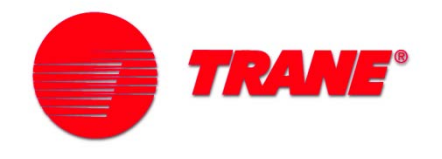

This concludes this training module. Please proceed to the next installation module, which covers applications in more detail.

If you have any comments or questions, please contact:

#### **Technical Support**

#### **Danfoss Drives**

4401 N. Bell School RdLoves Park, Illinois 61111 USA Phone: (800) 432-6367 or (815) 639-8600

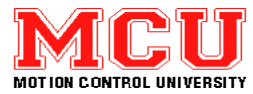

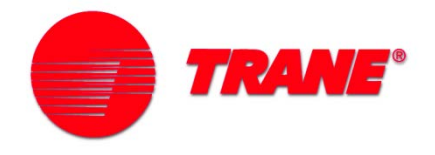

#### Intellectual Property Rights Policy

This publication contains information proprietary to Danfoss. By accepting and using this manual the user agrees that the information contained herein will be used solely for operating equipment from Danfoss or equipment from other vendors provided that such equipment is intended for communication with Danfoss equipment over a serial communication link. This publication is protected under the Copyright laws of Denmark and most other countries. Although Danfoss has tested and reviewed the documentation within this manual, Danfoss makes no warranty or representation, neither expressed nor implied, with respect to this documentation, including its quality, performance, or fitness for a particular purpose. In no event shall Danfoss be liable for direct, indirect, special, incidental, or consequential damages arising out of the use, or the inability to use information contained in this manual, even if advised of the possibility of such damages. In particular, Danfoss is not responsible for any costs, including but not limited to those incurred as a result of lost profits or revenue, loss or damage of equipment, loss of computer programs, loss of data, the costs to substitute these, or any claims by third parties. Danfoss reserves the right to revise this publication at any time and to make changes to its contents without prior notice or any obligation to notify former or present users of such revisions or changes.

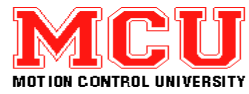